## **BAB IV HASIL DAN ANALISIS PENELITIAN**

### **4.1 Analisa Penciptaan Sistem**

Bisnis khusus sebagai informasi hasil dari proses data secara sistematis melalui analisis dan perancangan sistem informasi dinamakan sebagai proses perancangan.Kesimpulannya bahwa olahan observasi sistem, identifikasi masalah, hingga digunakannya informasi tersebut guna mengusulkan perancangan komponen lalu membangun sistem berbasis komputer. Sistem usulan yang dibuat bertujuan untuk membuat aplikasi pemesanan berbasis website pada toko as-salam yang dapat dikelola dengan sepenuhnya. Selain itu pembuatan terhadap menjadi media untuk memperkenalkan produk oleh masyarakat luas.

### **4.2 Penciptaan Diagram Sistem Usulan**

Perancangan diagram yang di susulakan pada pendekatan untuk menjadi alat membuat suatu sistem usulan dengan pendekatan (OOAD) dan (UML) .

### **4.2.1 Use case diagram Diagram**

SANG

terhadap interaksi antara aktor (pengguna atau sistem lain) dan sistem yang sedang dikembangkan. Hal ini membantu dalam pemahaman yang lebih baik tentang bagaimana sistem akan digunakan dan berinteraksi dengan pengguna atau komponen lain.pada untuk ini dibuat berdasarkan elisitasi tahap akhir yang sudah dibuat sebelumnya, dilihat

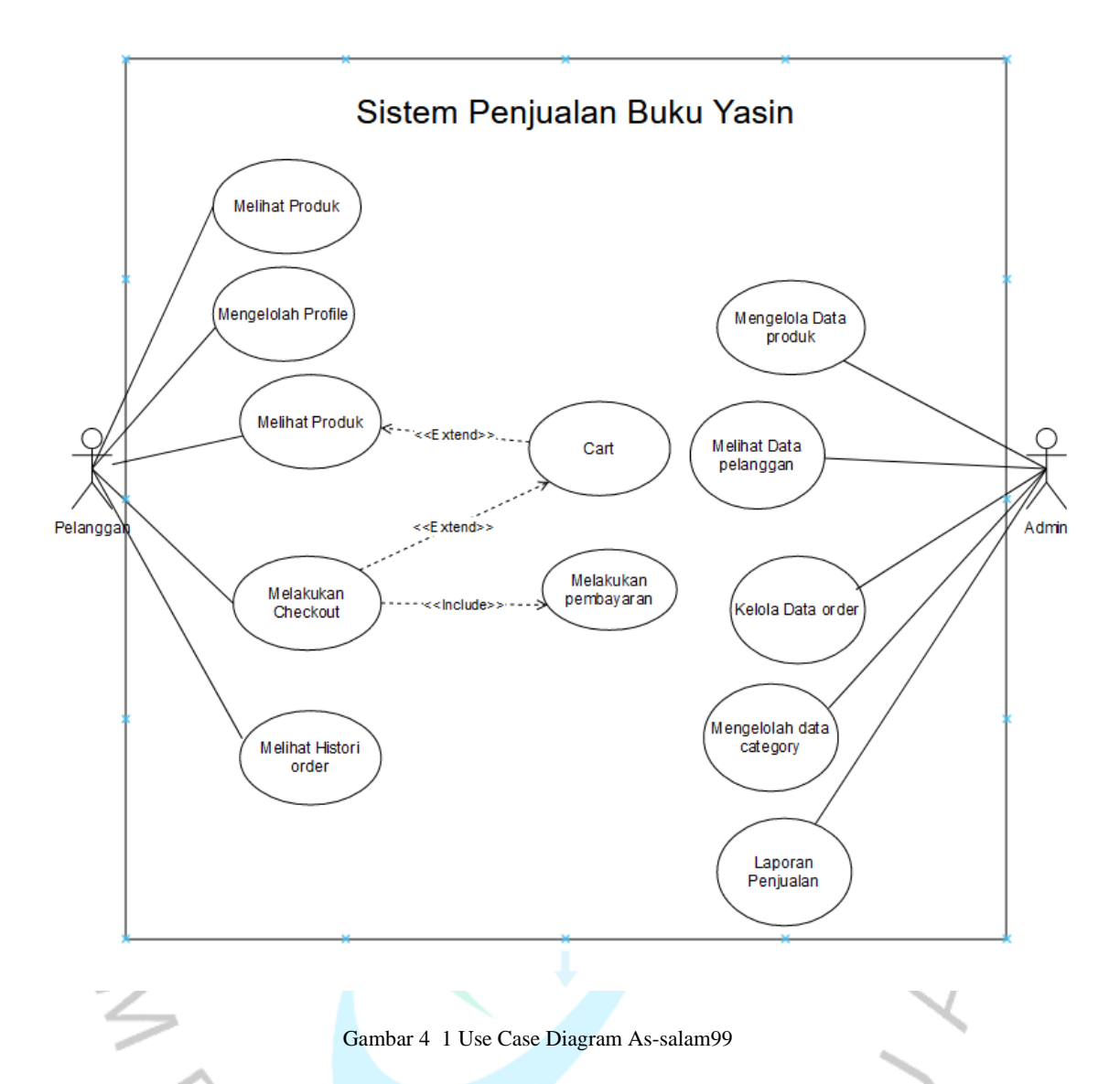

Terdapat beberapa actor pada usecase berbasis website di tooko as-salam99 ini antara lain ;

- Pertama = Pengunjung , actor yang akan melihat atau mengunjungi website
- Kedua = Pelanggan , actor mengunjungi website dan melakukan pemesanan
- Ketiga = Admin, actor yang bekerja untuk melakukan Kelola data pada website tersebut.

Berikut ini penjelasan untuk kegiatan dalam use case toko as-salam99 berbasis website disetiap actor yaitu ;

1. Melihat Produk

Untuk dapat melihat produk terdapat actor pada pelanggan saling berhubungan untuk dapat melihat halaman utama.

1. Mengelolah Profile

Pada use case mengelola propfile ini actor pelanggan login, untuk dapat masuk ke halam tersebut dan dapat mengedit profile pelanggan.

2. Melakukan Checkout

Pada use case melakukan checkout ini terdapat actor pelanggan yang membutuhkan untuk login terlebih dahulu untuk dapat mengakses halaman tersebut dan dapat melakukan pemesanan pada produk.

3. Melakukan Pembayaran

Pada use case melakukan pembayaran ini terdapat actor pelanggan yang harus melakukan checkout terlebih dahulu, agar dapat melakukan pembayaran pada pelanggan.

4. Melihat history order

Pada use case melihat histori order ini terdapat actor pelanggan yang membutuhkan untuk login terlebih dahulu. Pelanggan dapat melihat histori yaitu hasil transaksi yang sudah selesai ataupun belum.

5. Mengelola data produk

Pada use case mengelola data produk ini terdapat actor admin yang mengahruskan login terlebih dengan benar.

### 6. Melihat data pelanggan

Pada actor ini terdapat actor admin yang mengharuskan login terlebih dahulu, yang dapat data pelanggan saat melakukan registrasi.

á

### Kelola data order

۵

Pada use case Kelola data order ini terdapat actor admin yang mengharuskan login telebih dahulu, yang dapat melakukan cancel order yang belum di bayar.

#### Mengelolah data category

Pada use case mengelolah data category ini terdapat actor admin yang mengharuskan login terlebih dahulu, pada use case mengelola category ini admin dapat melihat, menambahkan maupun mengedit category

9. Laporan penjualan

Pada use case Laporan penjualan ini terdapat actor admin yang mengharuskan login telebih dahulu, yang dapat melihat laporan penjualan.

### **4.2.2 Spesifikasi Use case diagram**

Pada langkah selanjutnya setelah membuat use case dengen perancangan yang spesifikasi setiap use case yang saling berhubungan.Berikut ini merupakan spesifikasi use case melihat produk yang berhubungan pada actor pelanggan

#### Tabel 4 1 Spesifikasi Use Case melihat produk

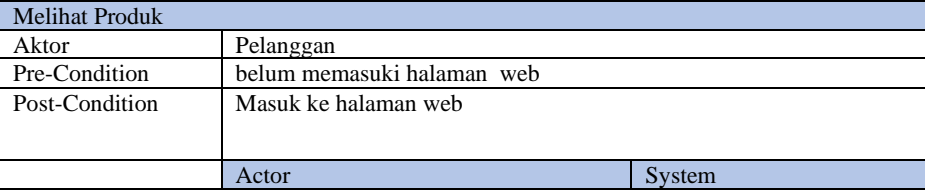

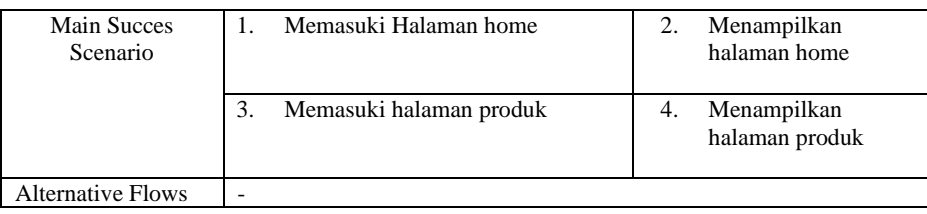

Spesifikasi use case mengelolah Profile yang berhubungan pada actor pelanggan yang berada pada tabel **4.2 dibawah ini** :

Tabel 4 2 Spesifikasi Use Case mengelolah profile

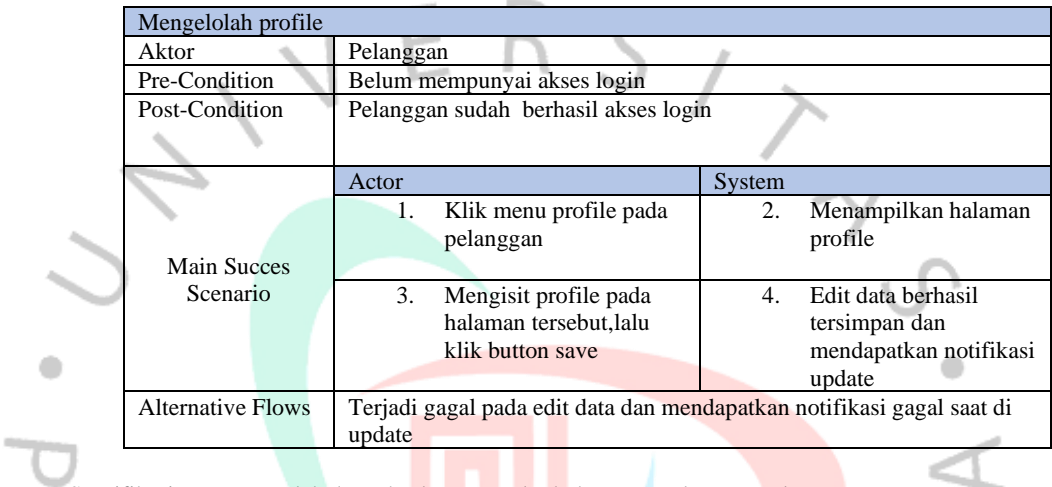

Spesifikasi use case melakukan checkout yang berhubungan pada actor pelanggan:

Tabel 4 3 Spesifikasi Use Case melakukan chekout

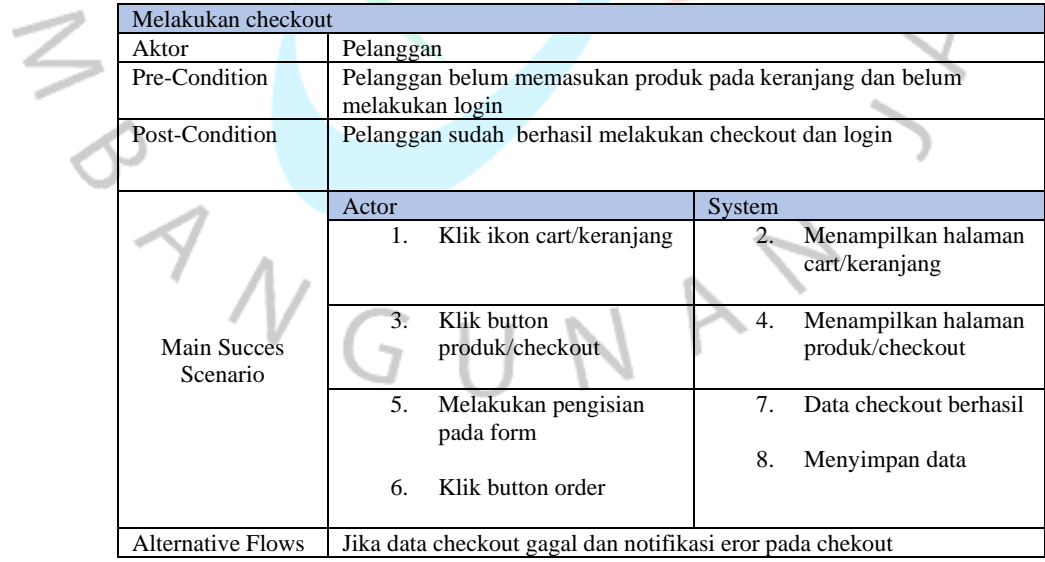

spesifikasi use case melakukan pembayaran yang berhubungan pada actor pelanggan:

Tabel 4 4 Spesifikasi Use Case melakukan Pembayaran

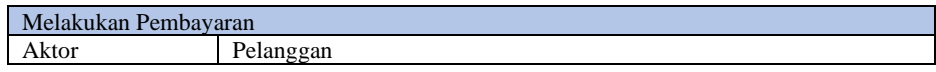

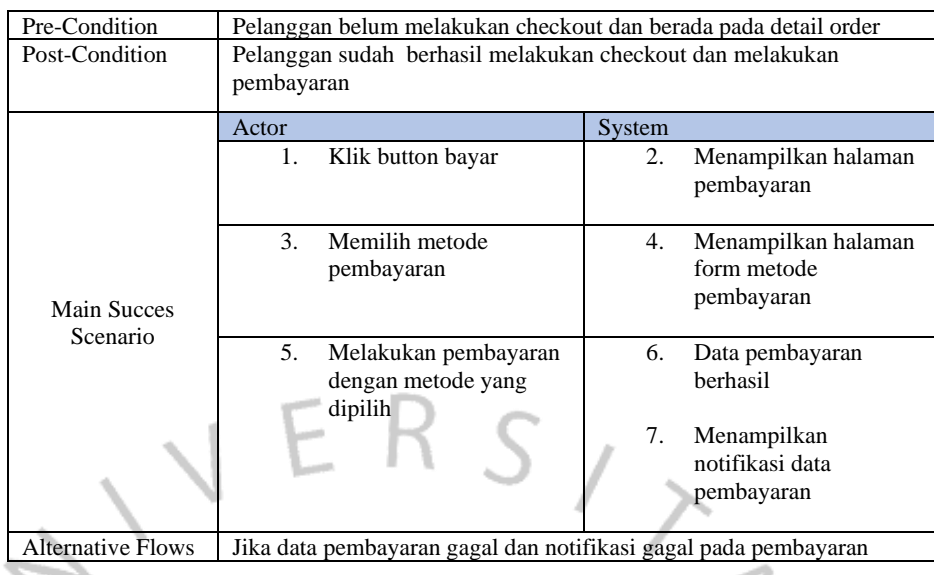

Spesifikasi use case melihat history order yang berhubungan pada actor pelanggan

Tabel 4 5 Spesifikasi Use Case melihat history order

٥

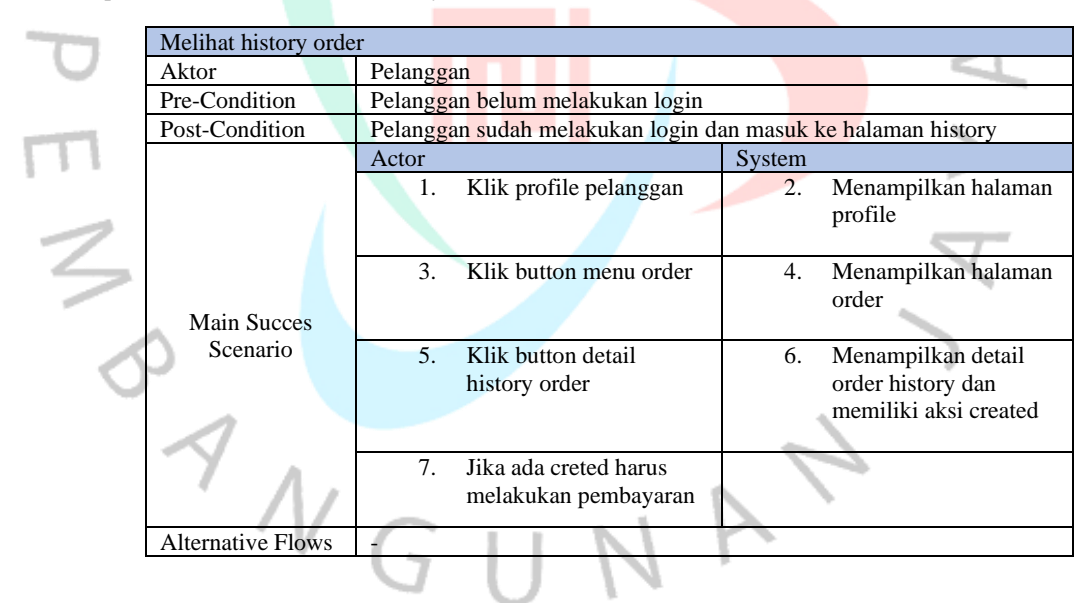

Spesifikasi use case mengelola data produk yang berhubungan pada actor admin

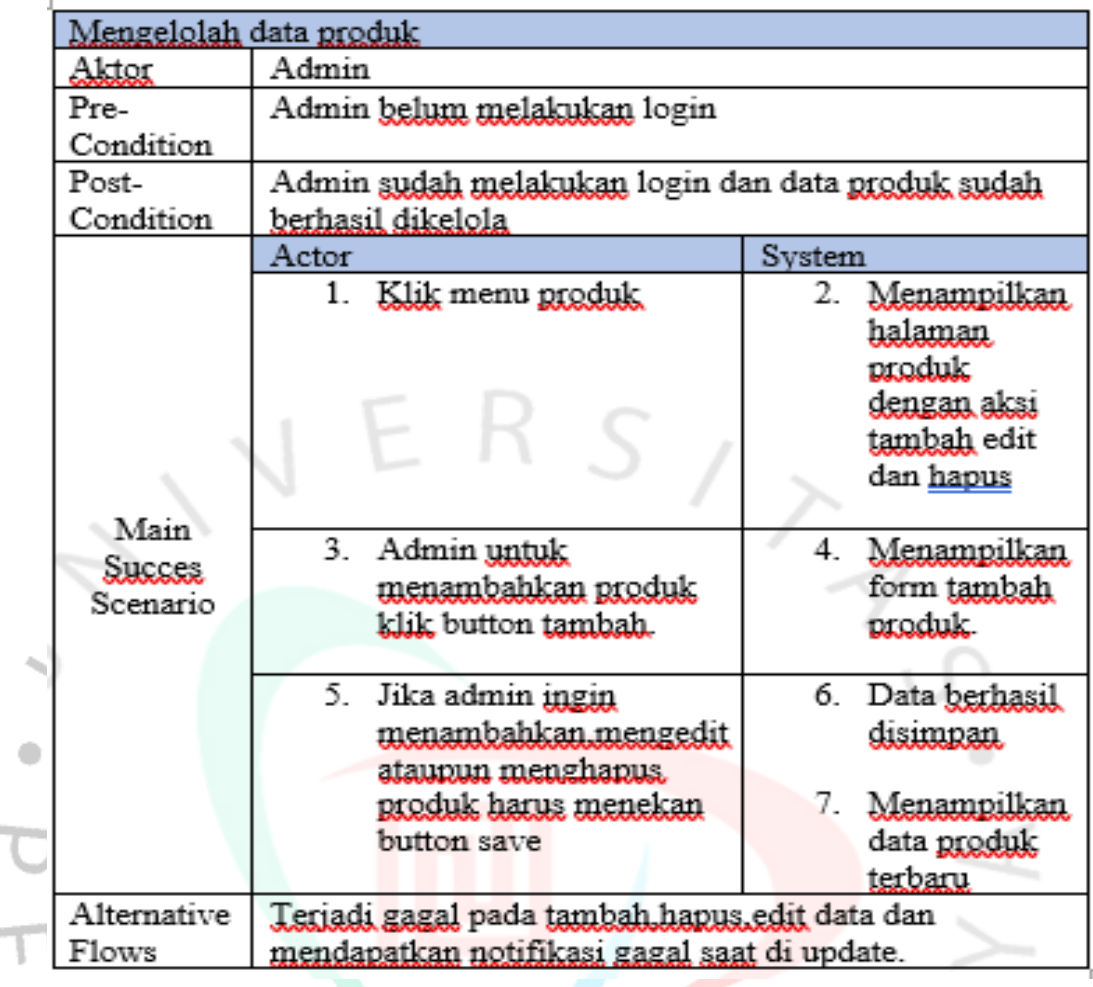

Gambar 4 2 Spesifikasi Use Case mengelola data produk

Spesifikasi use case melihat data pelanggan yang berhubungan pada actor admin

Ţ

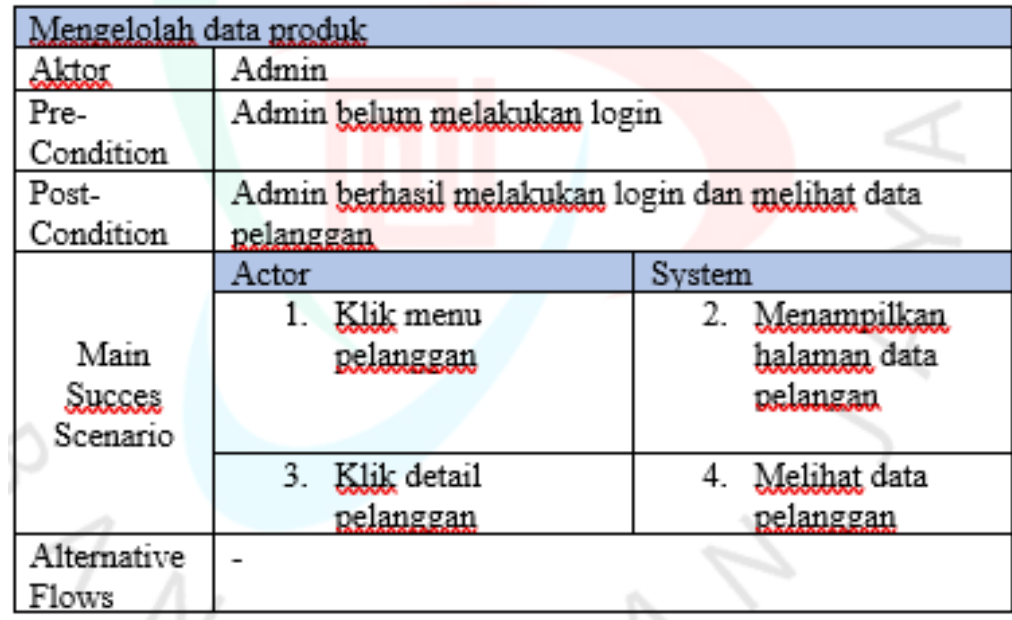

Gambar 4 3 Spesifikasi Use Case mengelola data produk

 $\bullet$ 

 $\angle$ 

VA

Spesifikasi use case kelola data order yang berhubungan pada actor admin

**PANG** 

 $\ddot{\phantom{a}}$ 

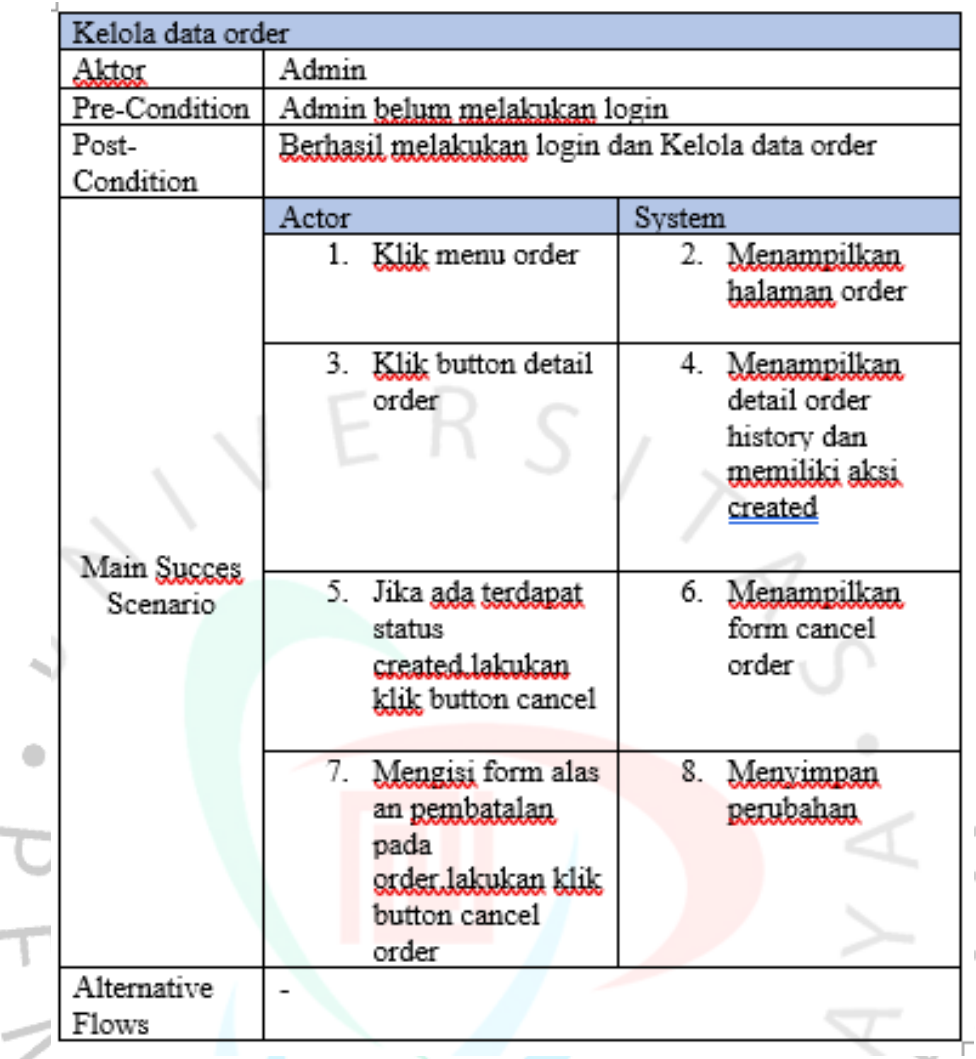

Gambar 4 4 Spesifikasi kelola data order

ANGUNAY

Spesifikasi use case mengelola data category yang berhubungan pada actor admin

Ī

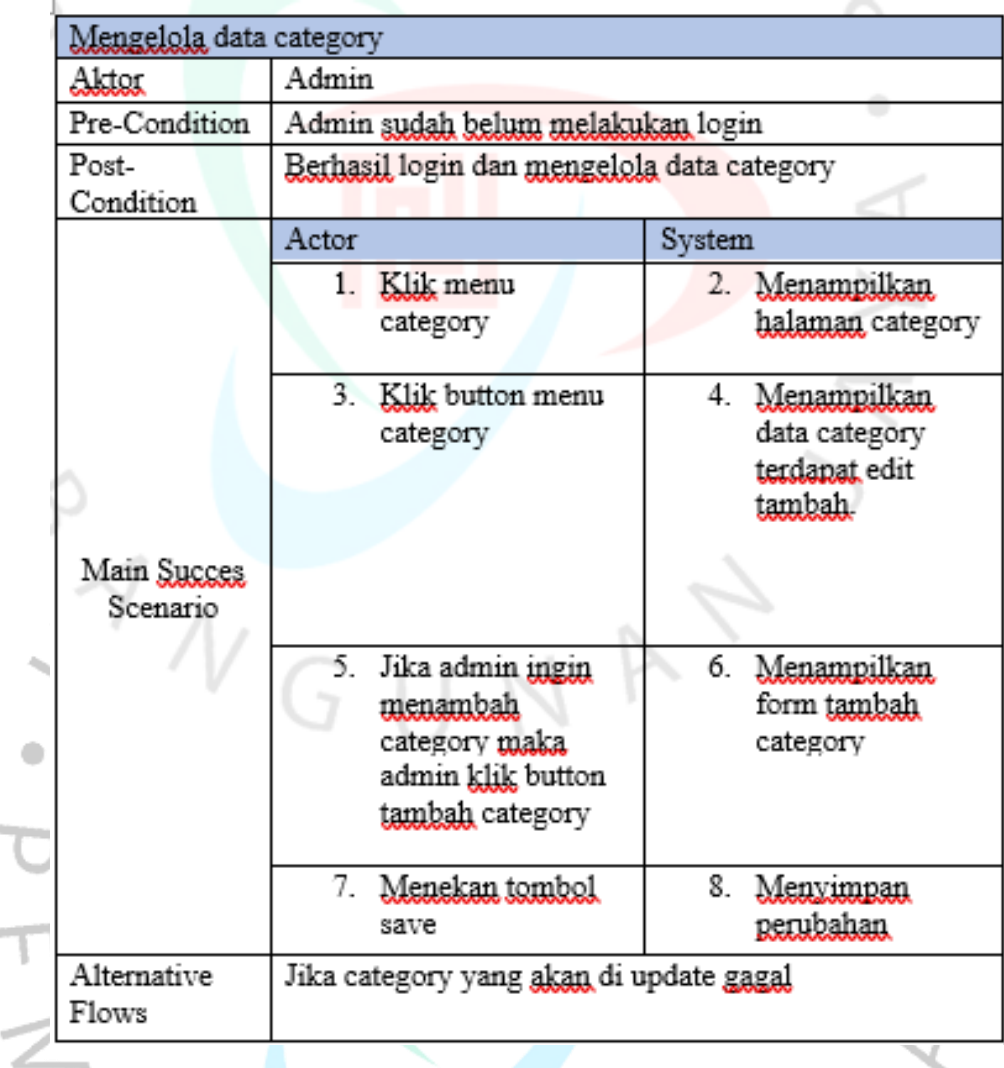

Gambar 4 5 Spesifikasi Use Case Mengelola data category

## **4.2.3 Activity diagram**

×

Activity digunakan dalam pemodelan terhadap lantera proses terjadi pada sebuah sistem. Diagram beriku membentuk alur aktivis secara vertikal dan memodelkan rangkaian aktivitas atau tindakan yang terjadi dalam suatu proses. Berikut merupakan activity diagram yang dibuat :

• Berikut ini merupakan Activity Diagram melihat produk merupakan alur kerja anatara pelanggan

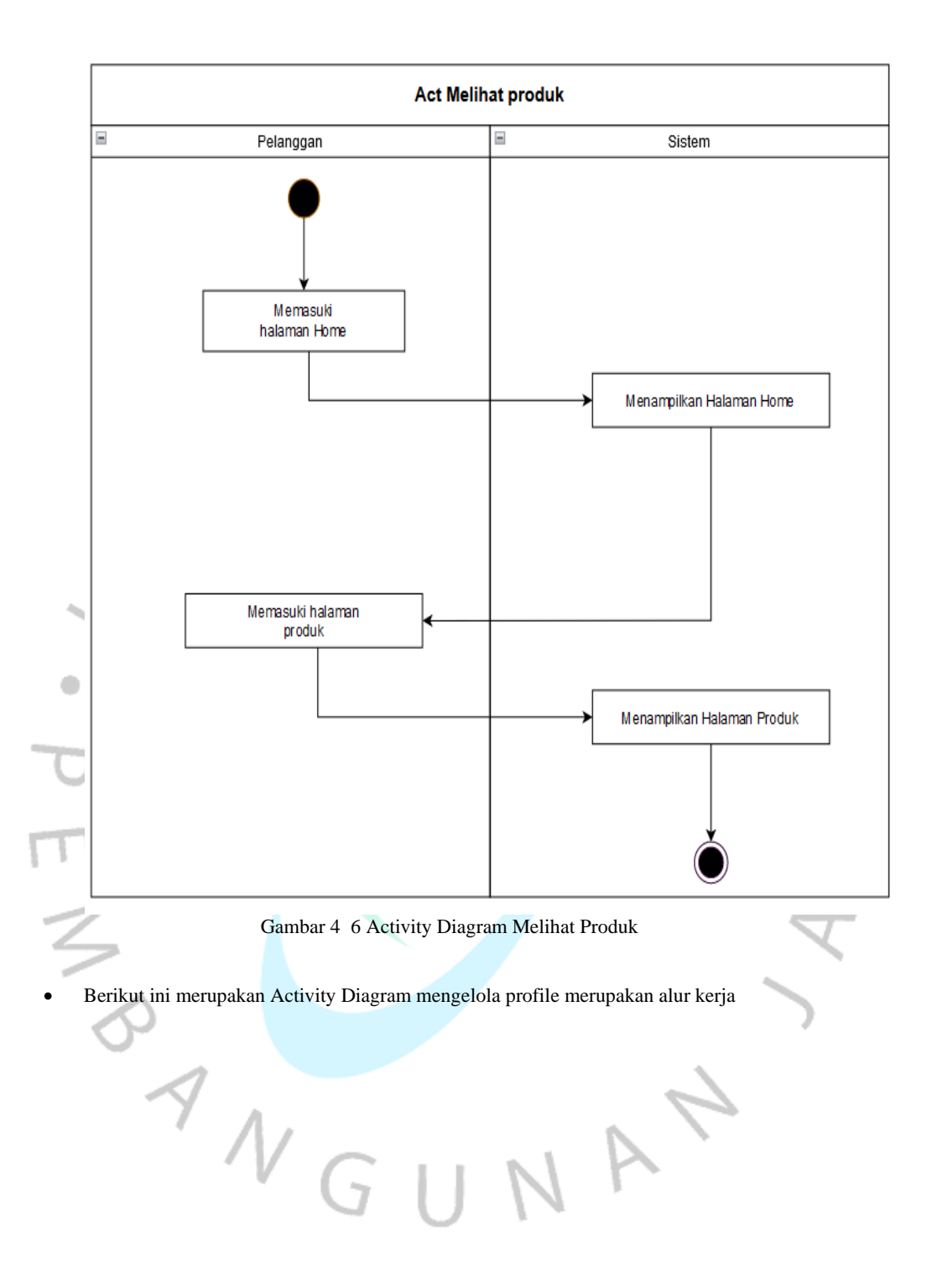

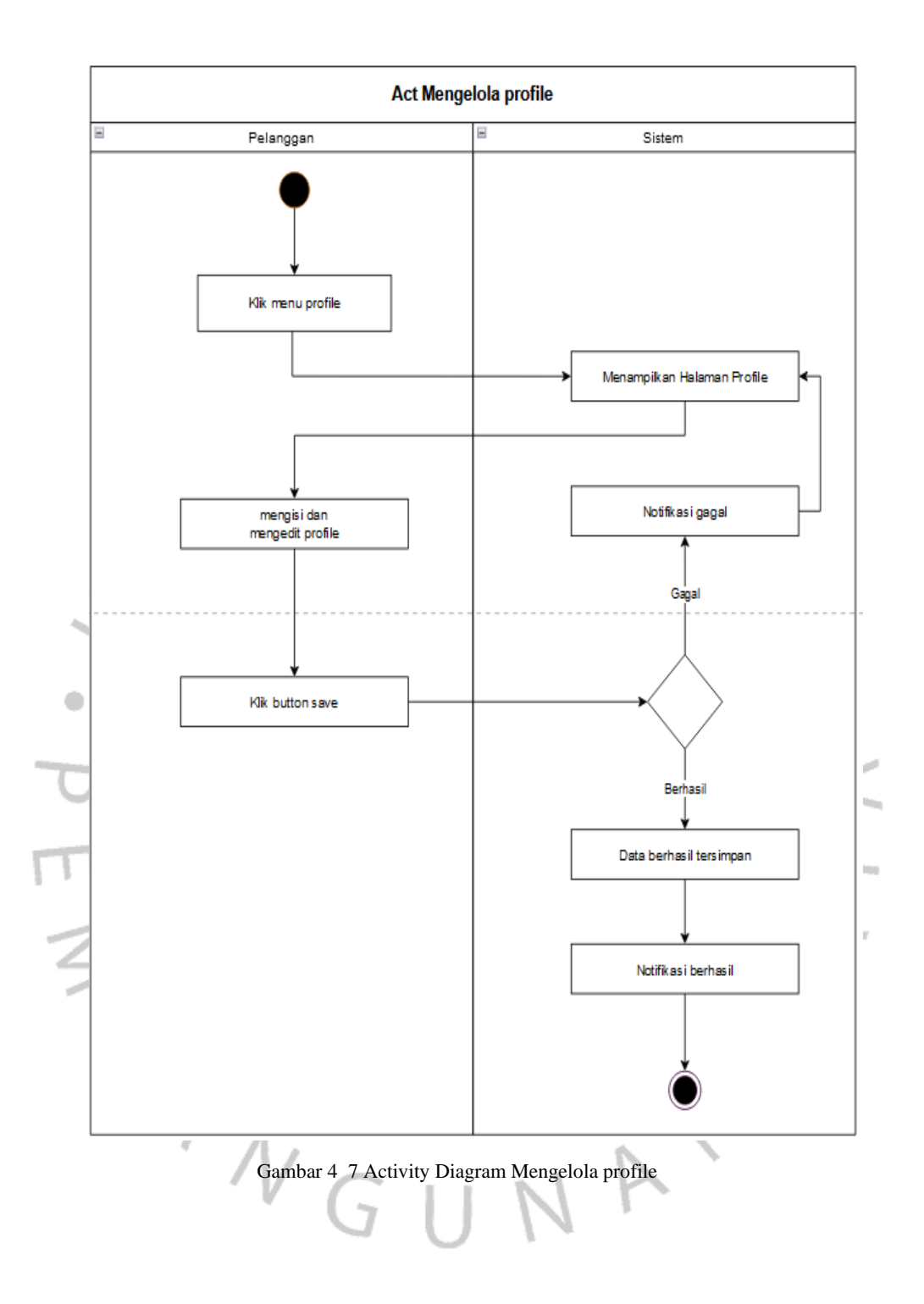

• Berikut ini merupakan Activity Diagram melakukan checkout merupakan alur kerja antara pelanggan

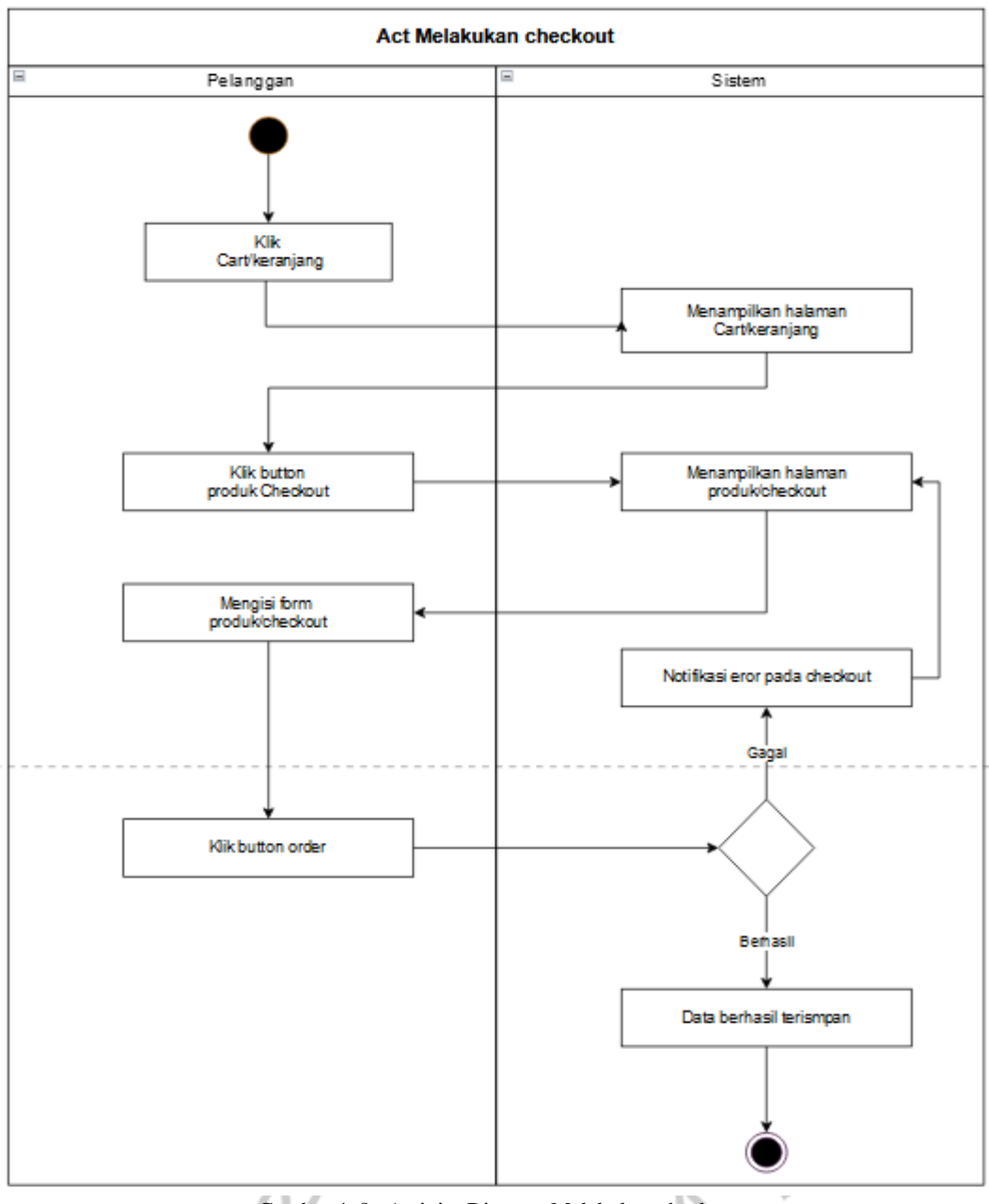

Gambar 4 8 Activity Diagram Melakukan checkout

• Berikut ini merupakan Activity Diagram melakukan pembayaran merupakan alur kerja antara pelanggan

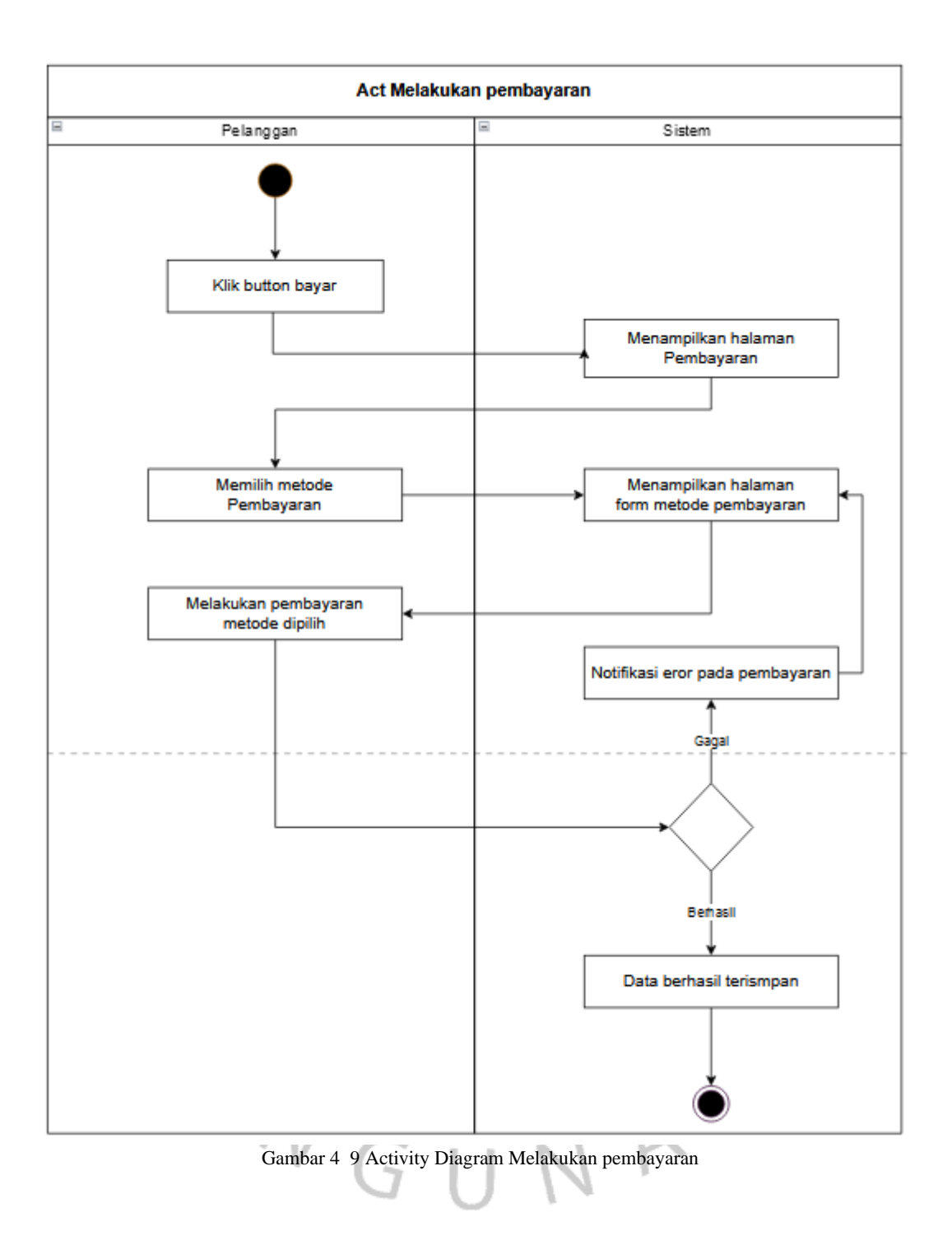

• Berikut ini merupakan Activity Diagram melihat history order merupakan alur kerja antara pelanggan

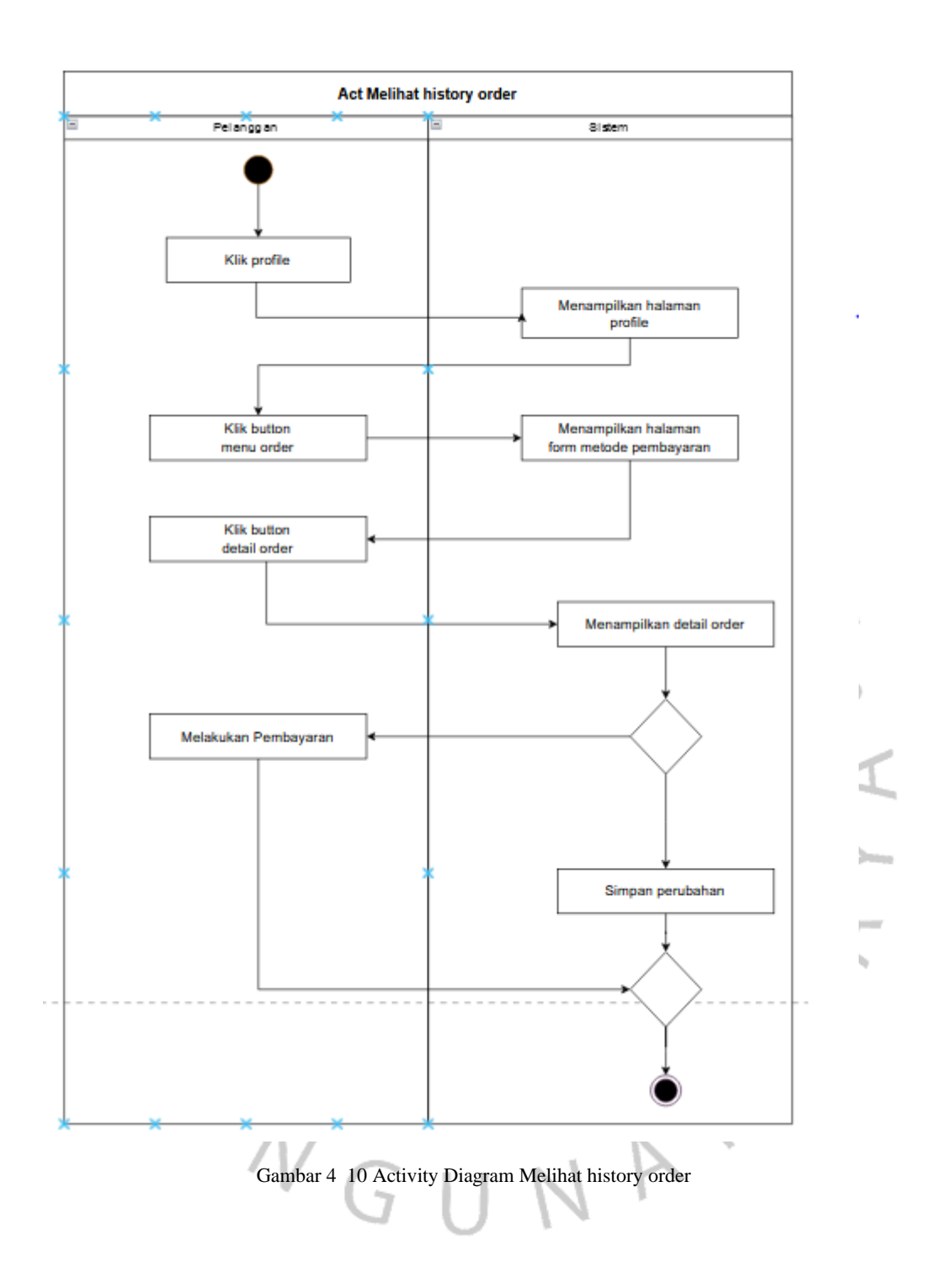

• Berikut ini merupakan Activity Diagram mengelola data produk merupakan alur kerja antara admin

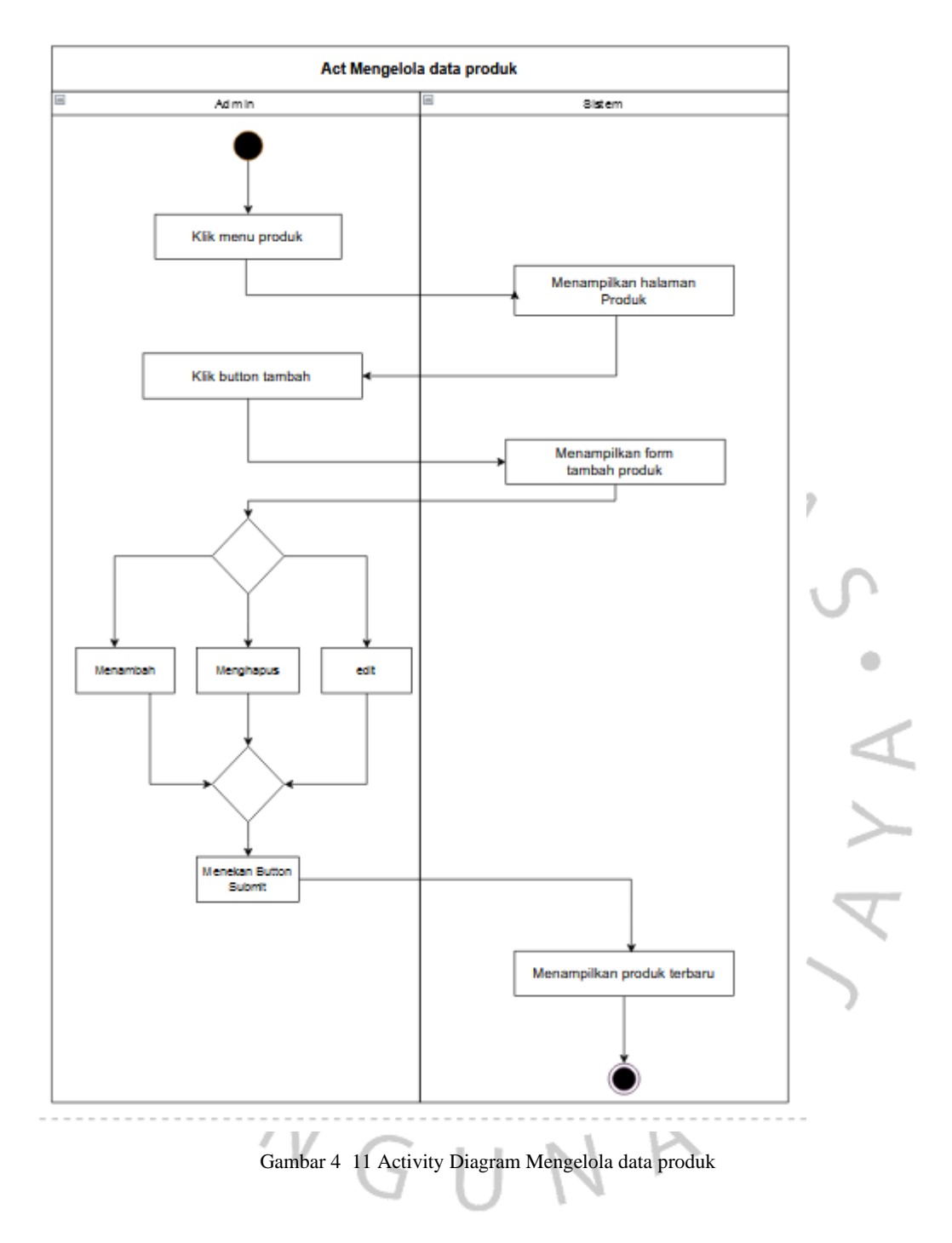

• Berikut ini merupakan Activity Diagram Melihat data pelanggan merupakan alur kerja antara admin yang berada

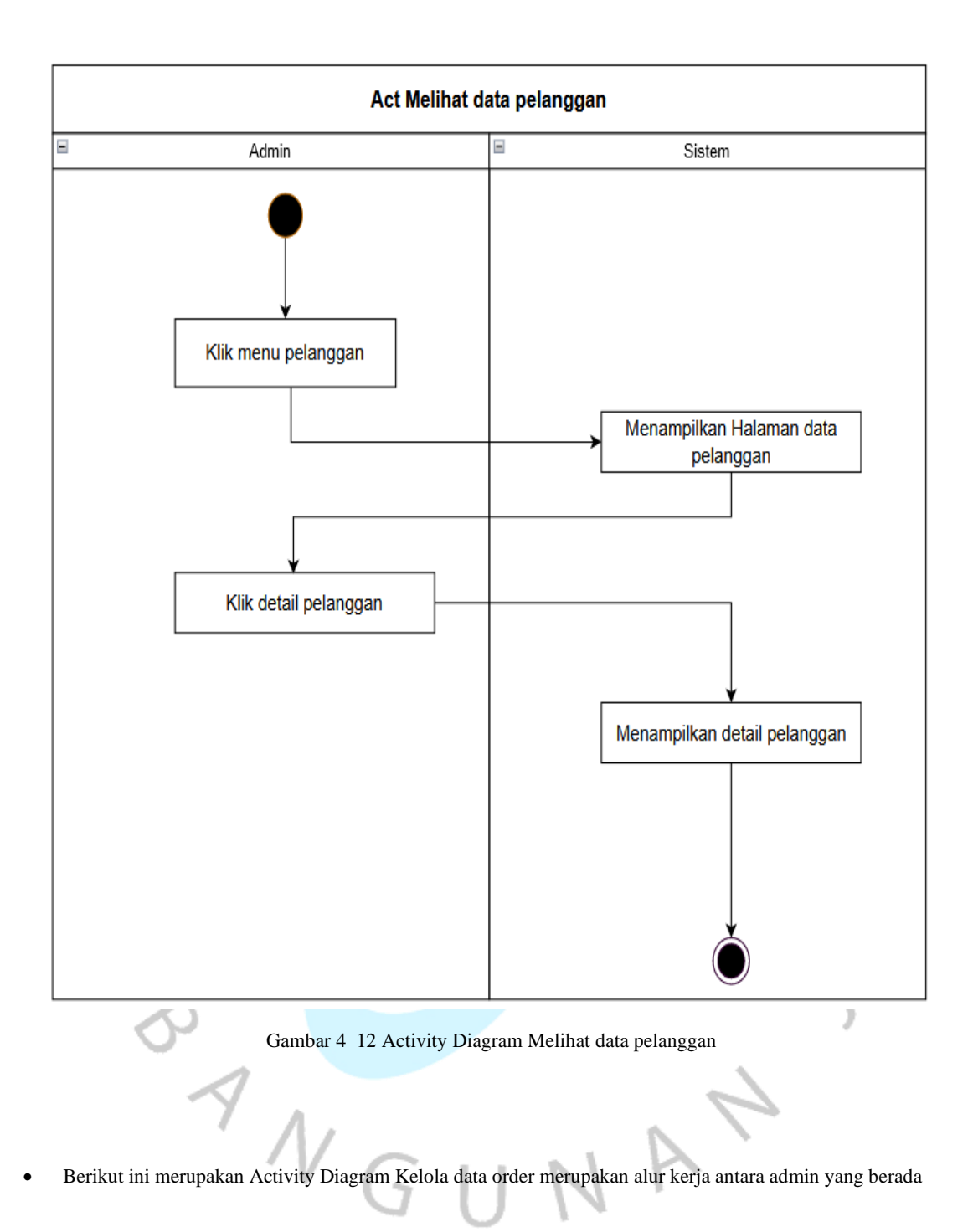

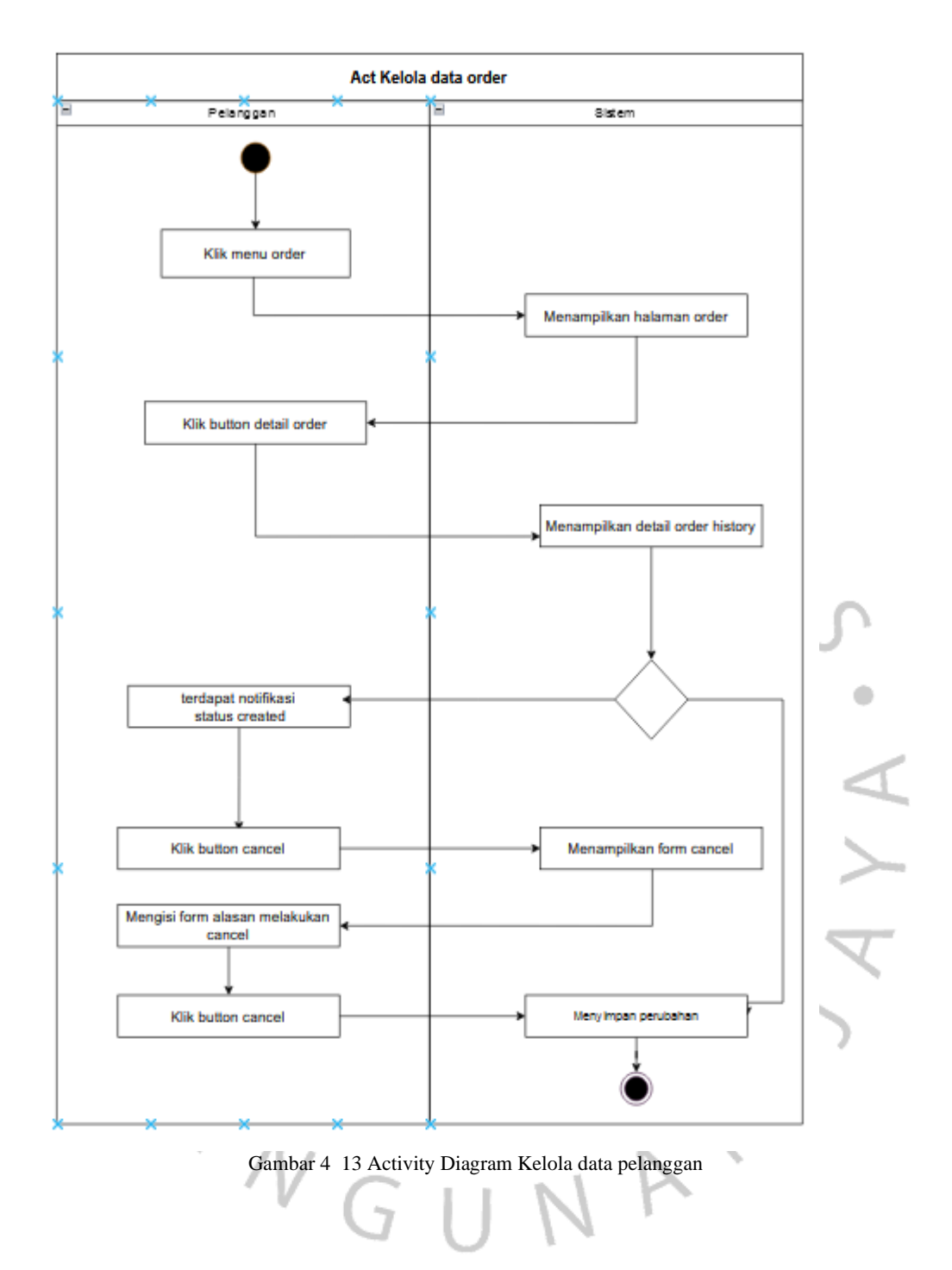

• Berikut ini merupakan Activity Diagram Mengelola data category merupakan alur kerja antara admin yang berada

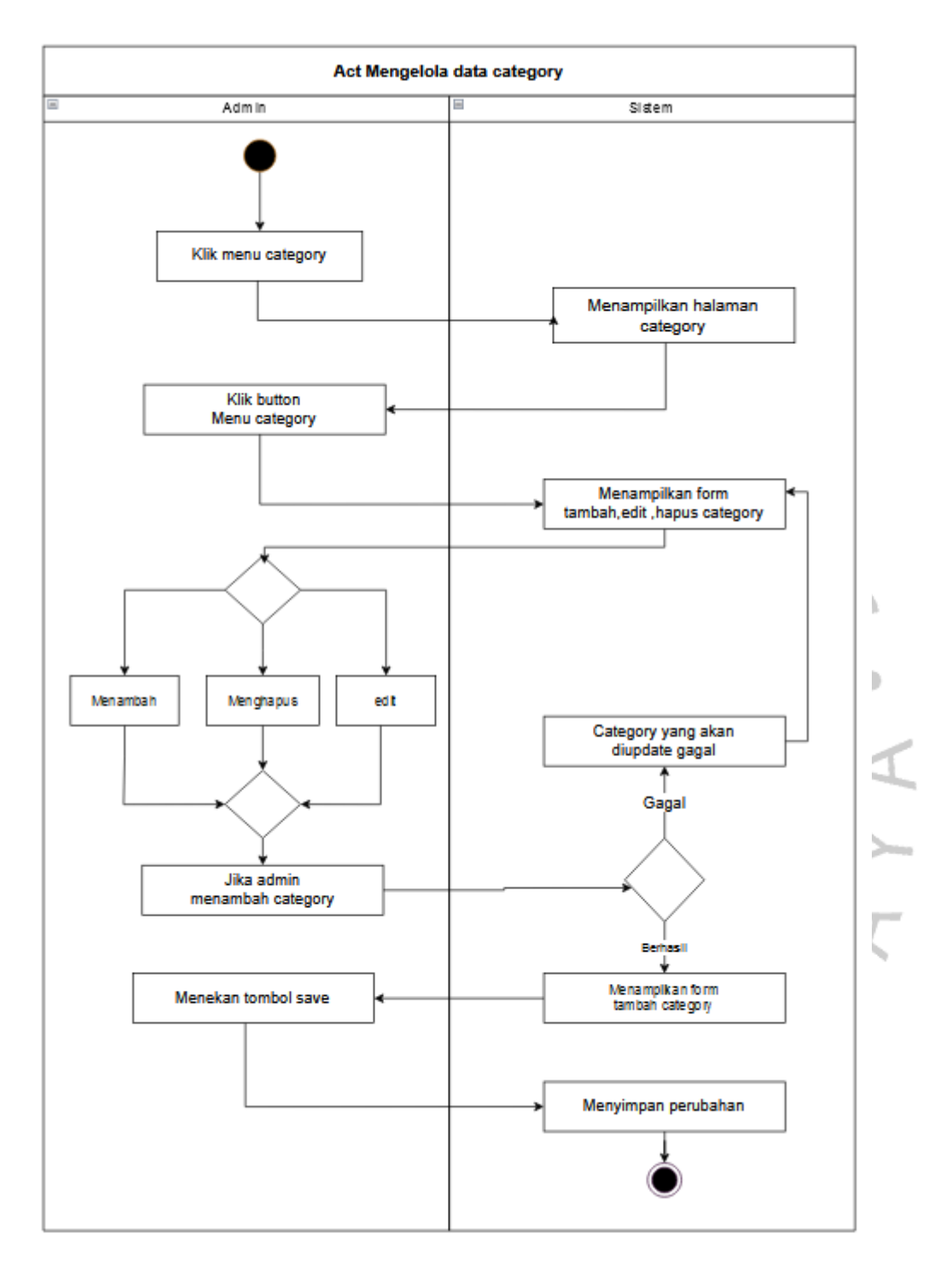

Gambar 4 14 Activity Diagram mengelola data category

pada urutan diagram digunakan menjelaskan dan menunjukkan bagaimana objek berinteraksi satu sama lain dalam suatu sistem dengan cara yang tepat.

• SD Melihat pelanggan merupakan alur kerja

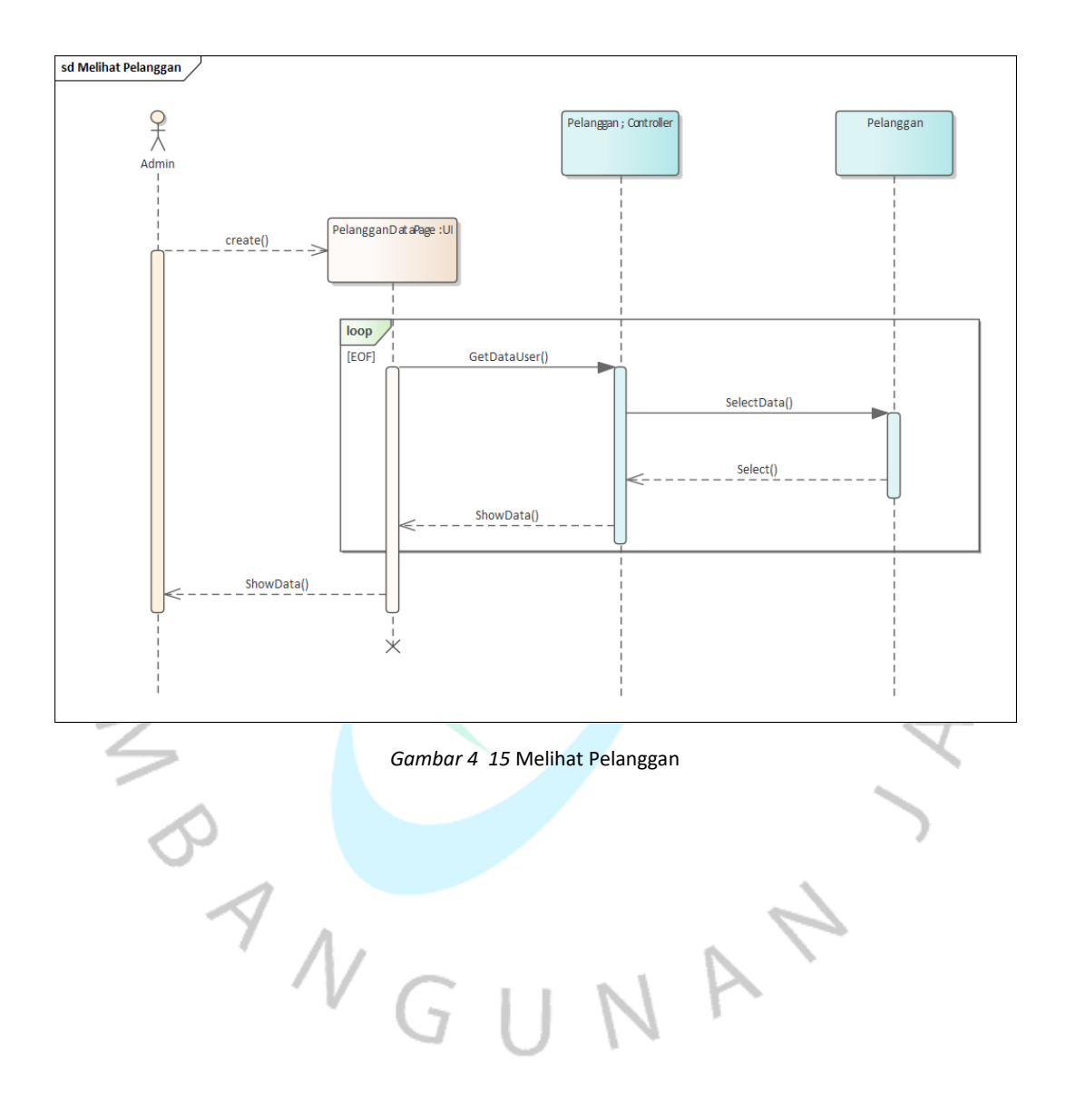

• SD Mengelola data category merupakan alur kerja antara admin

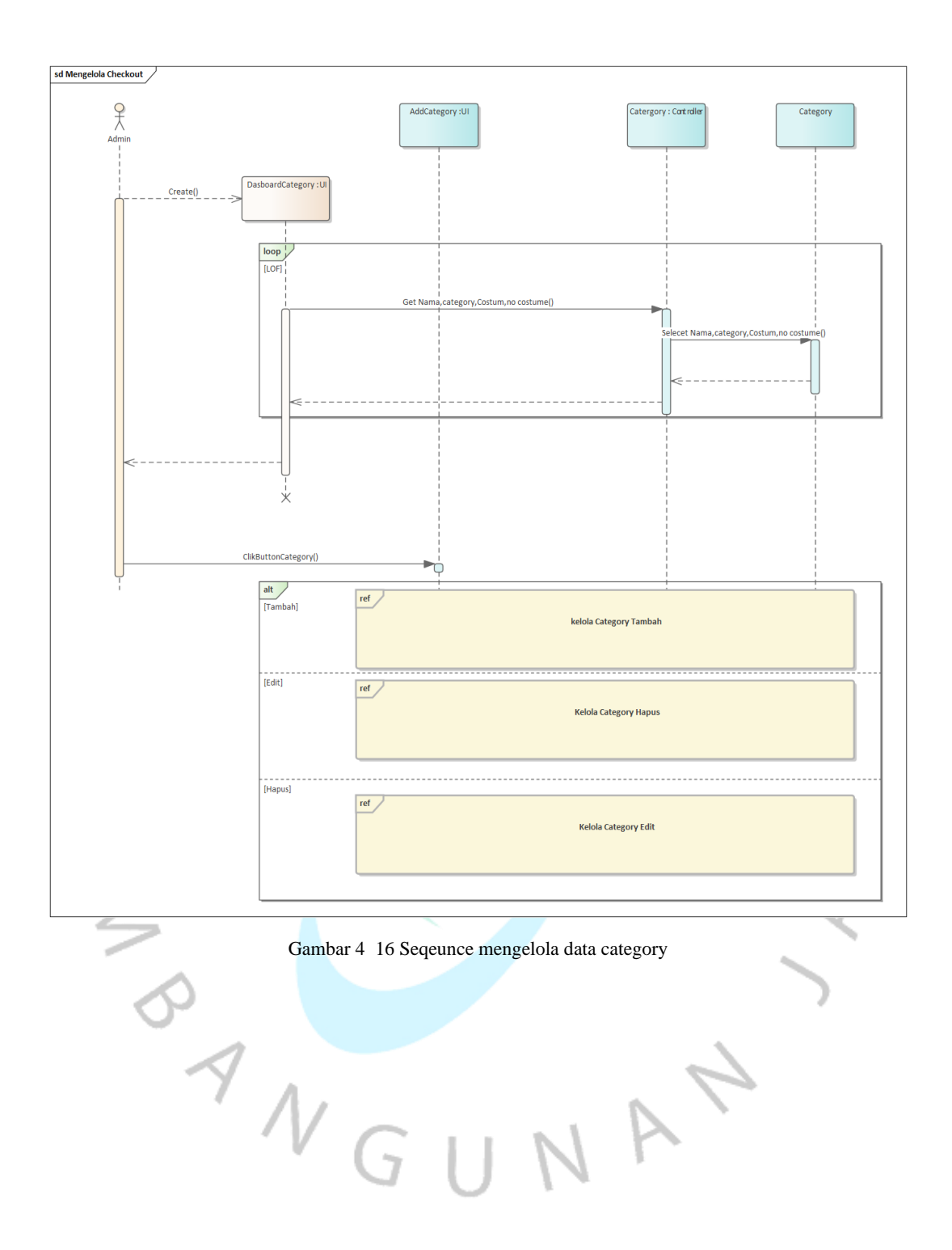

• Berikut ini merupakan Sequence Diagram Kelola category Tambah merupakan alur kerja antara admin

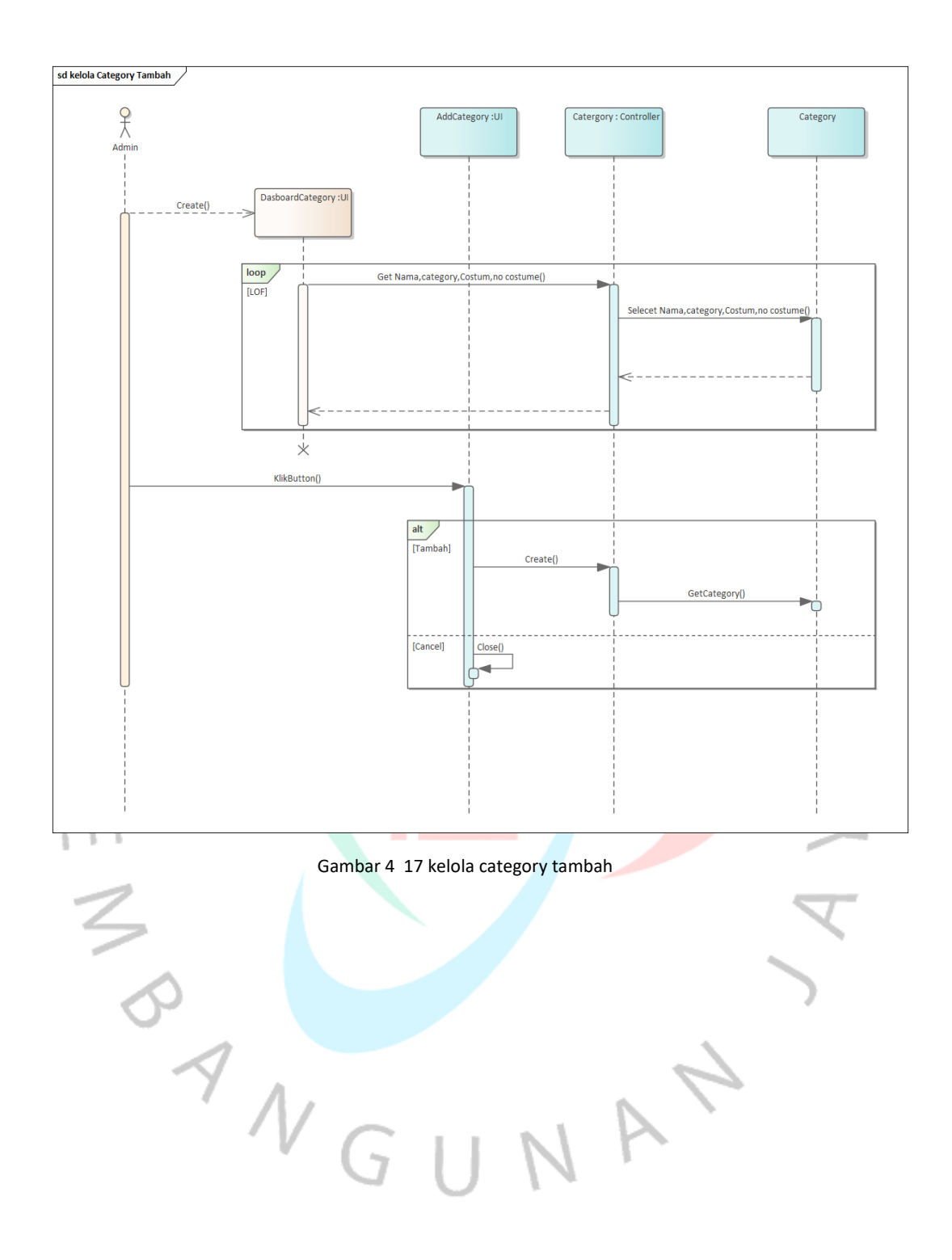

• Berikut ini merupakan Sequence Diagram Kelola category Hapus merupakan alur kerja antara admin

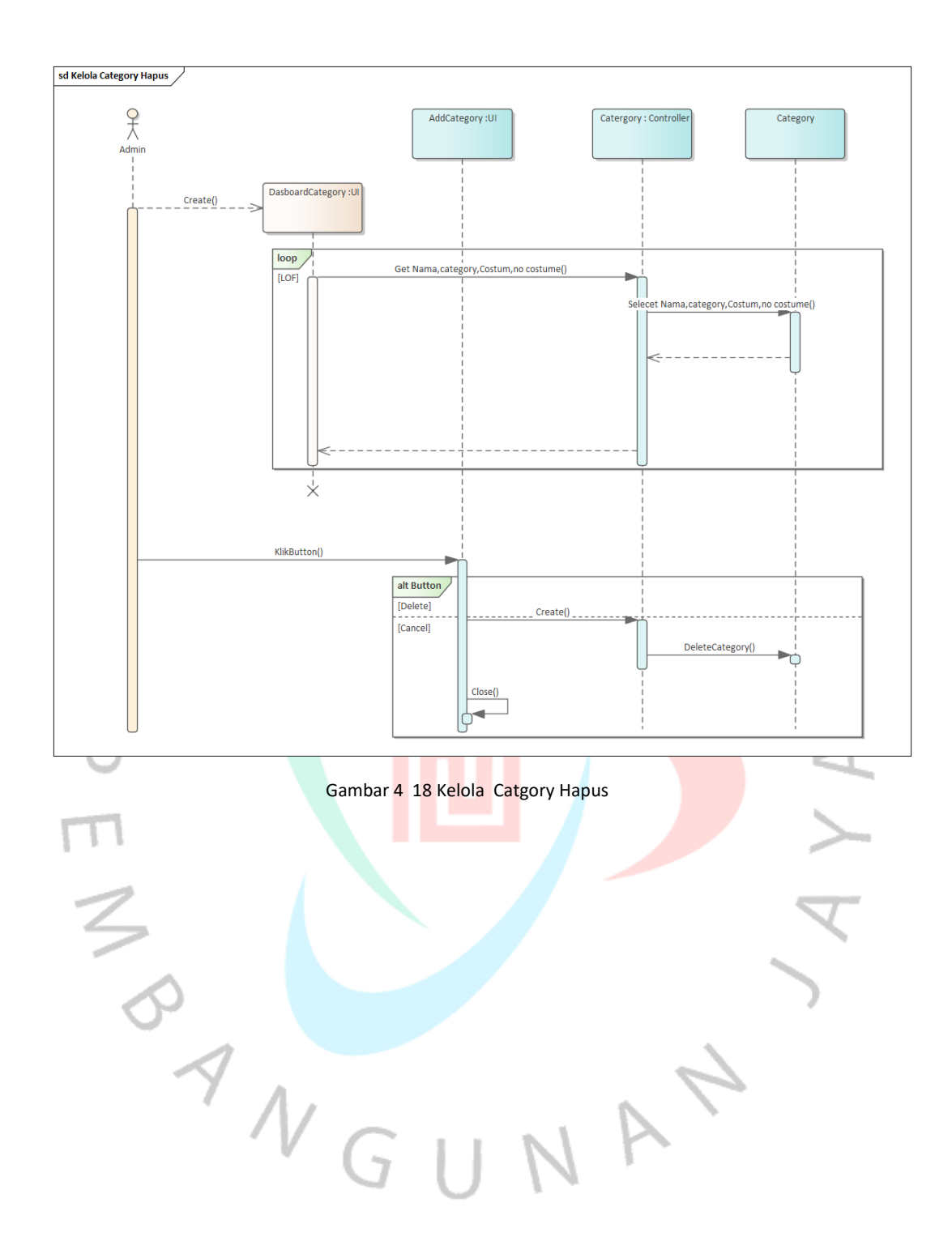

• Berikut ini merupakan Sequence Diagram Kelola category Edit merupakan alur kerja antara admin

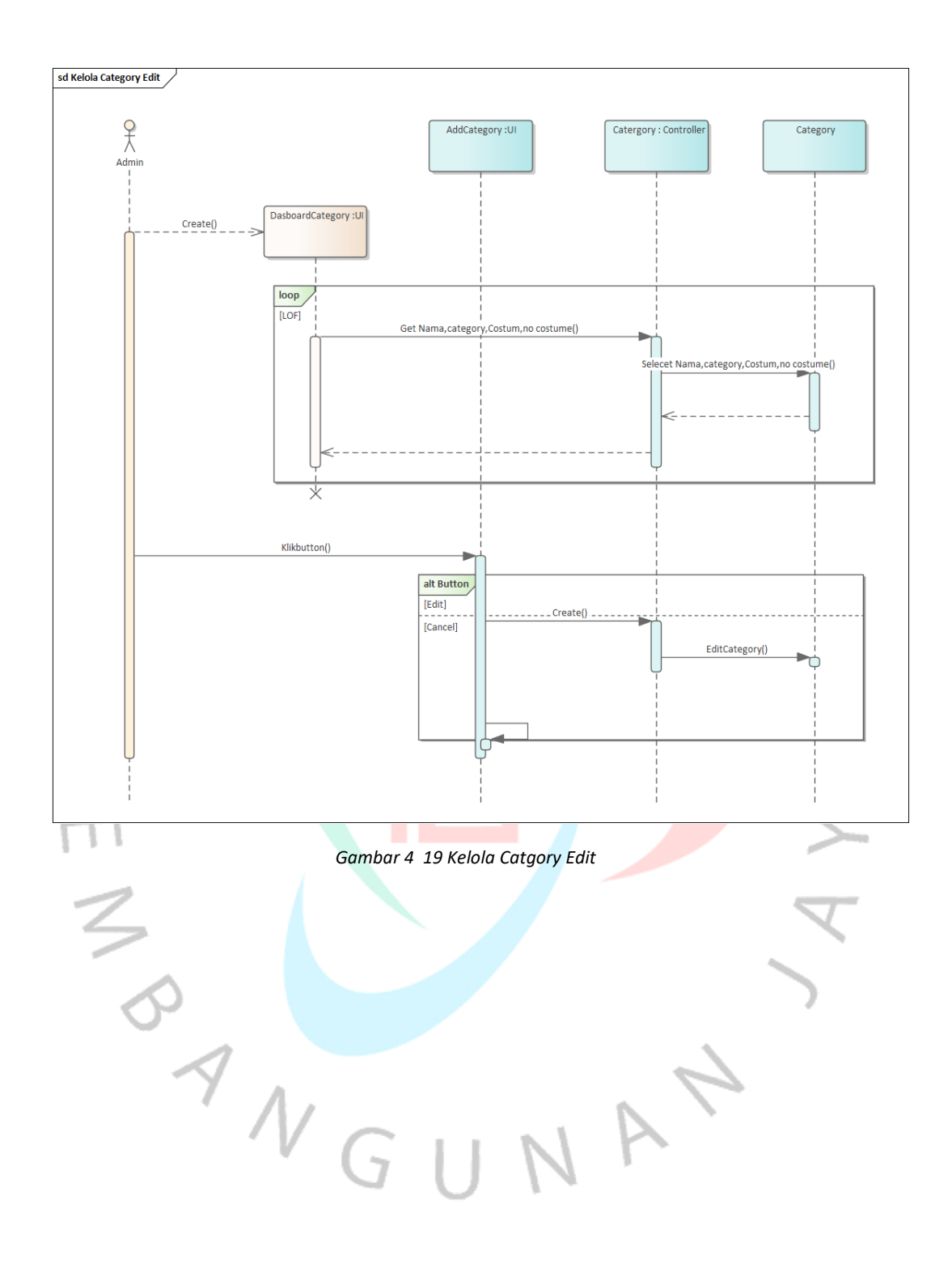

• Berikut ini merupakan Sequence Diagram Mengelola data Produk merupakan alur kerja antara admin

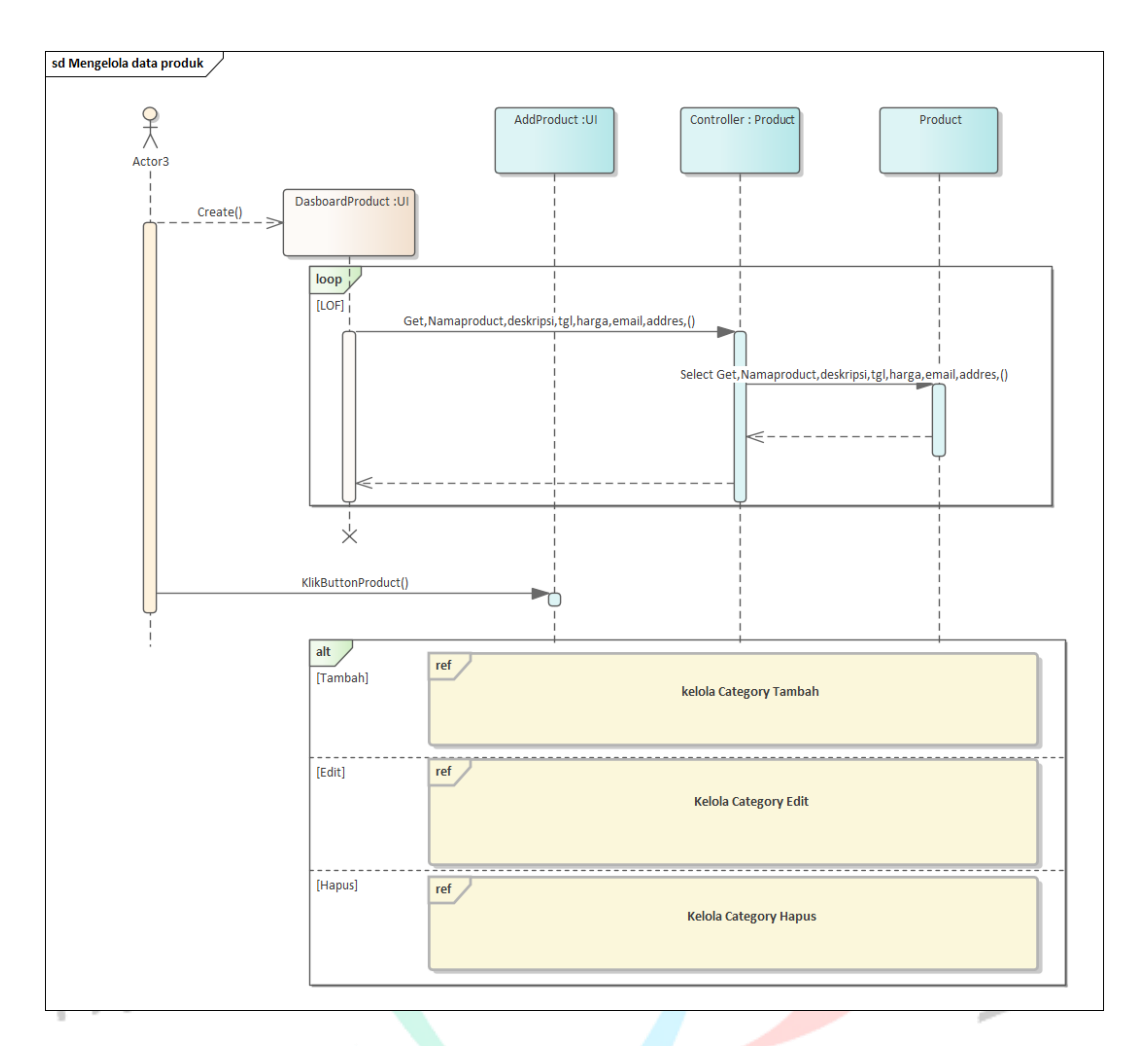

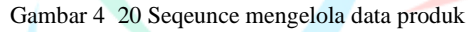

• Berikut ini merupakan Sequence Diagram Kelola data produk tambah merupakan alur kerja antara admin

GII

 $\leq$ 

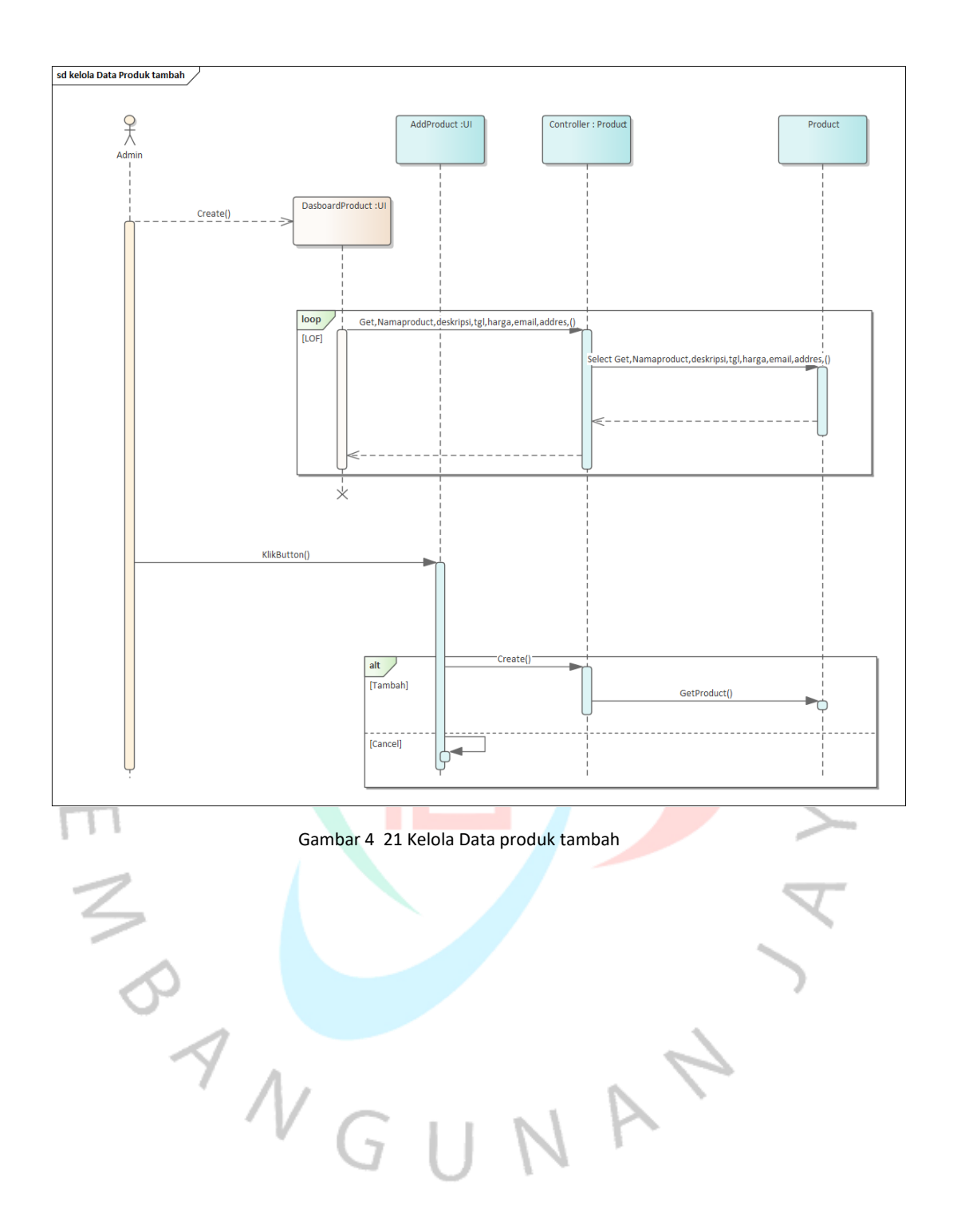

• Berikut ini merupakan Sequence Diagram Kelola data produk edit merupakan alur kerja antara admin

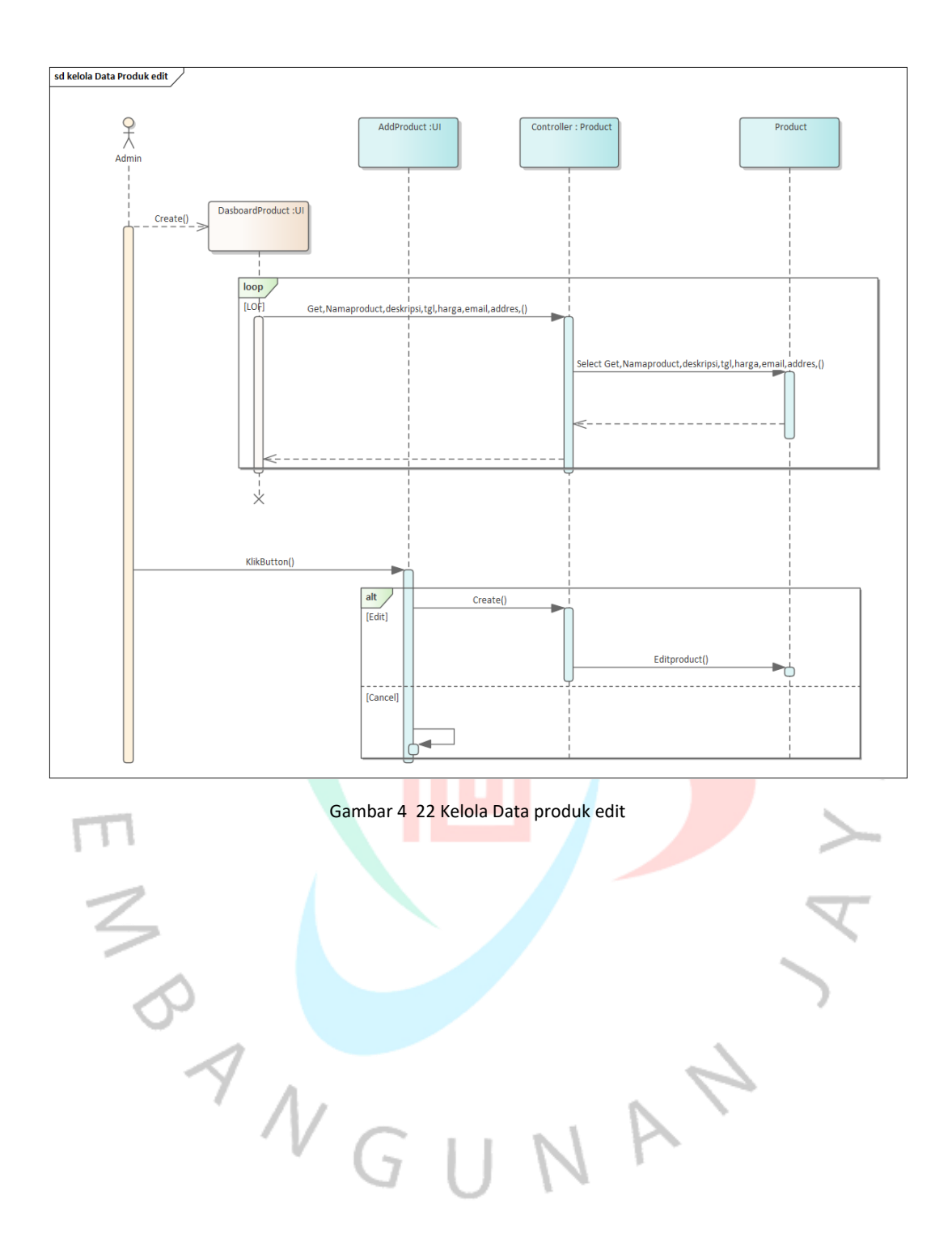

• Berikut ini merupakan Sequence Diagram Kelola data produk hapus merupakan alur kerja antara admin

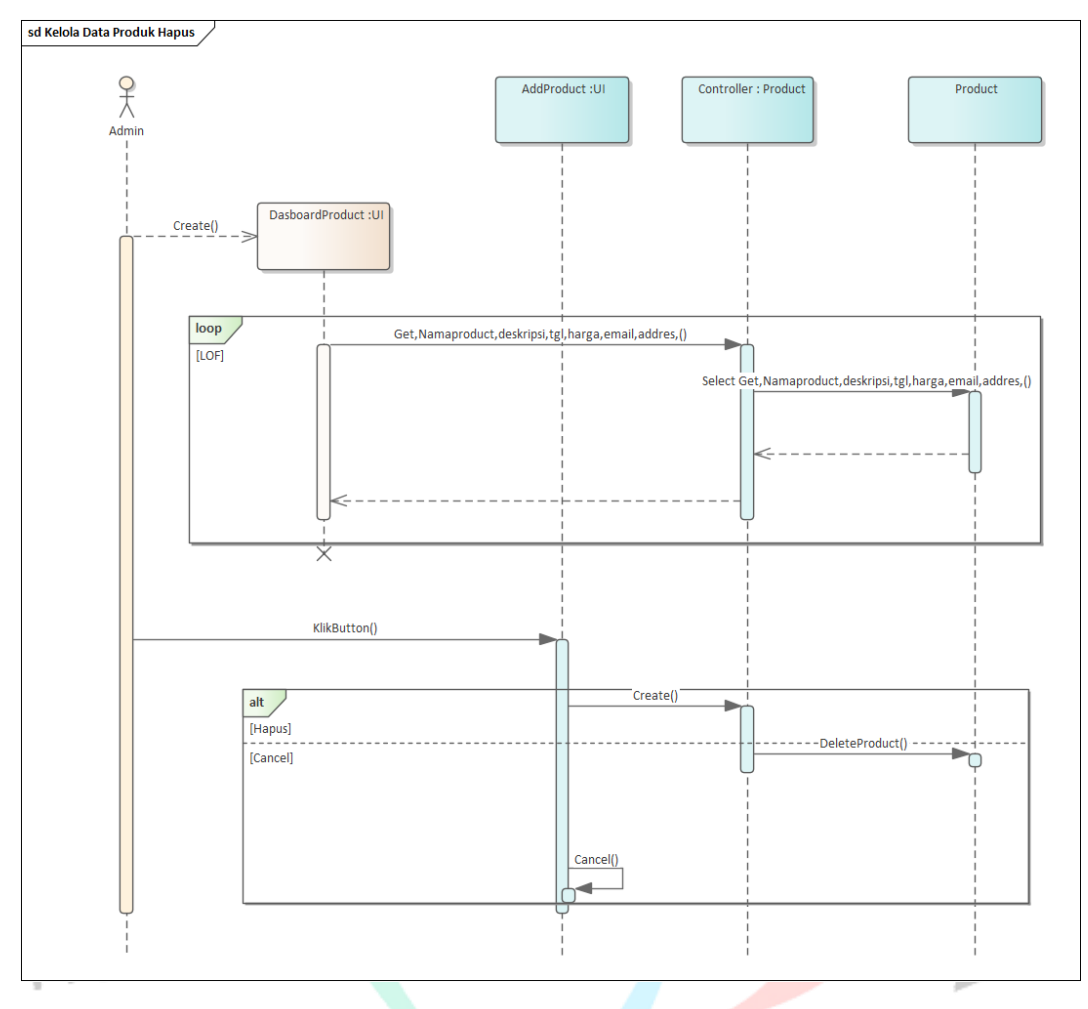

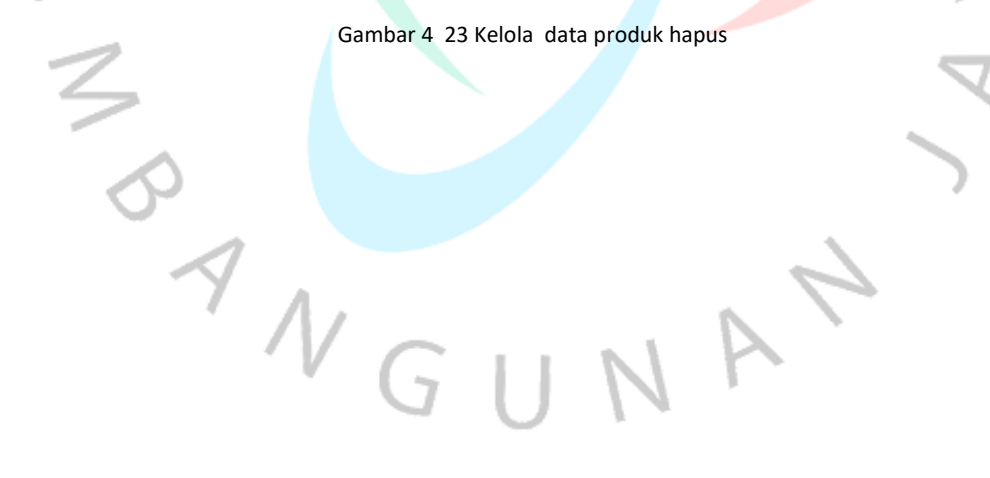

• Berikut ini merupakan Sequence Diagram Kelola data order merupakan alur kerja antara admin

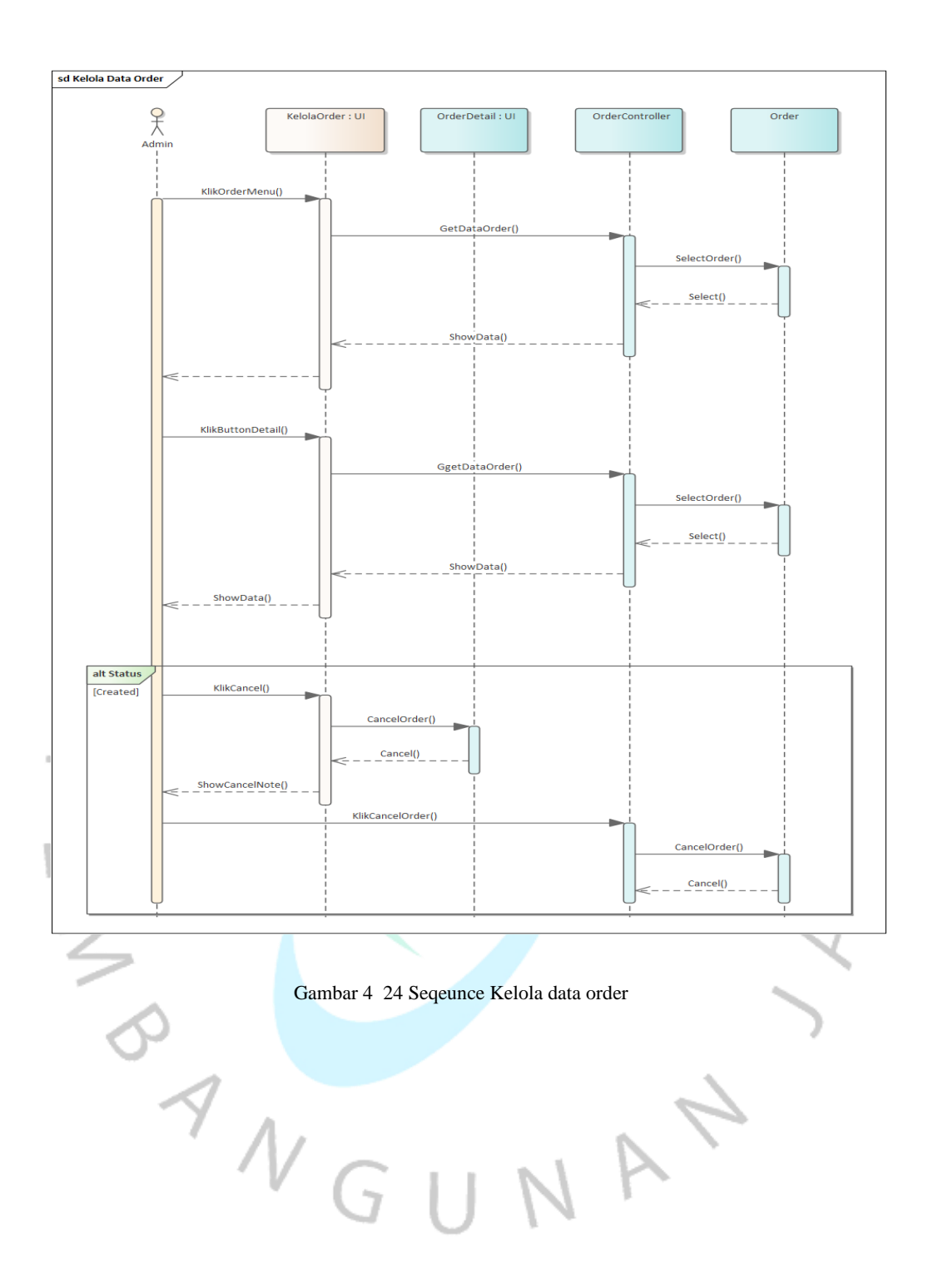

• Berikut ini merupakan Sequence Diagram Melihat produk merupakan alur kerja antara pelanggan

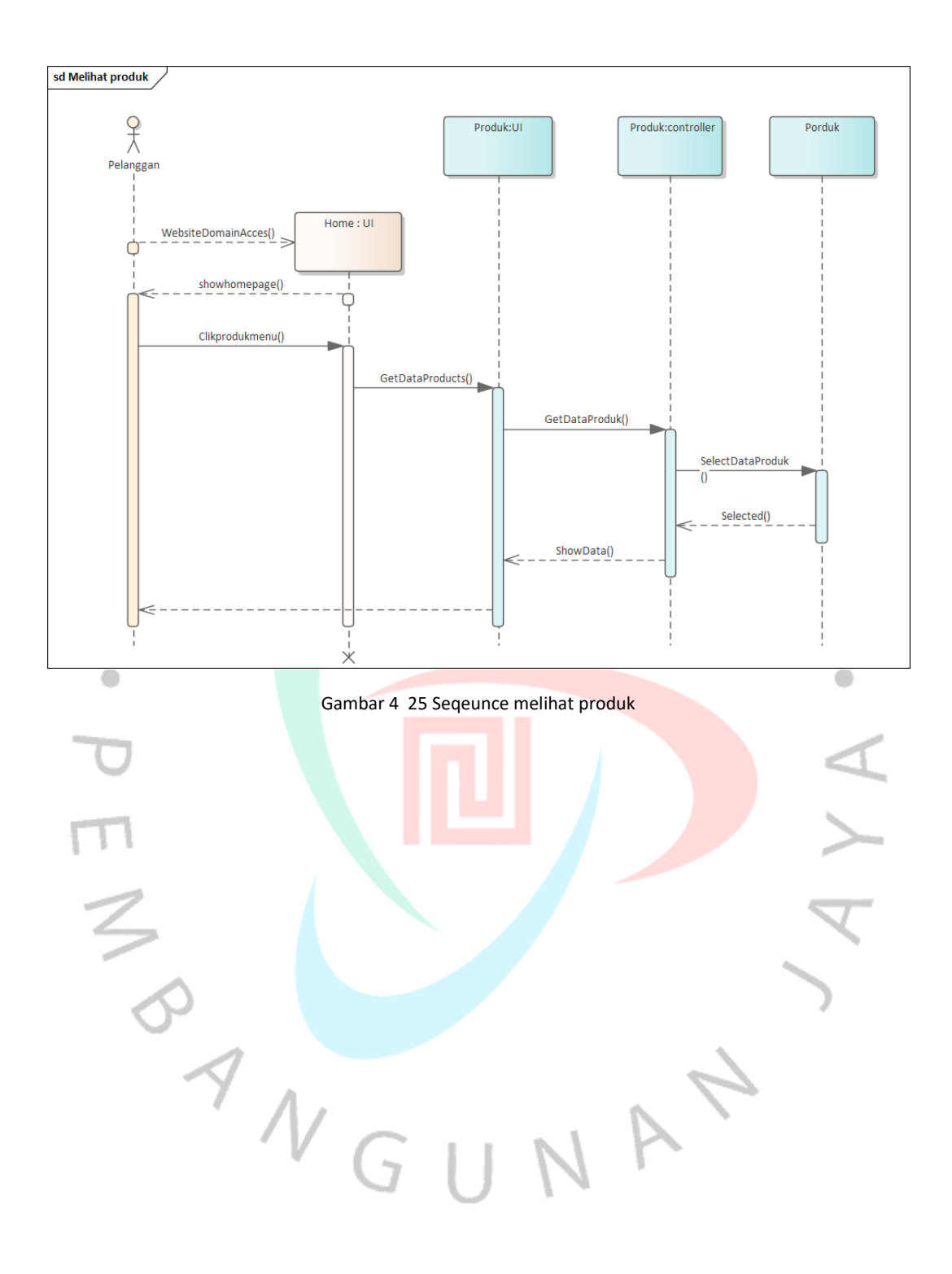

• Berikut ini merupakan Sequence Diagram Mengelola profile merupakan alur kerja antara pelanggan

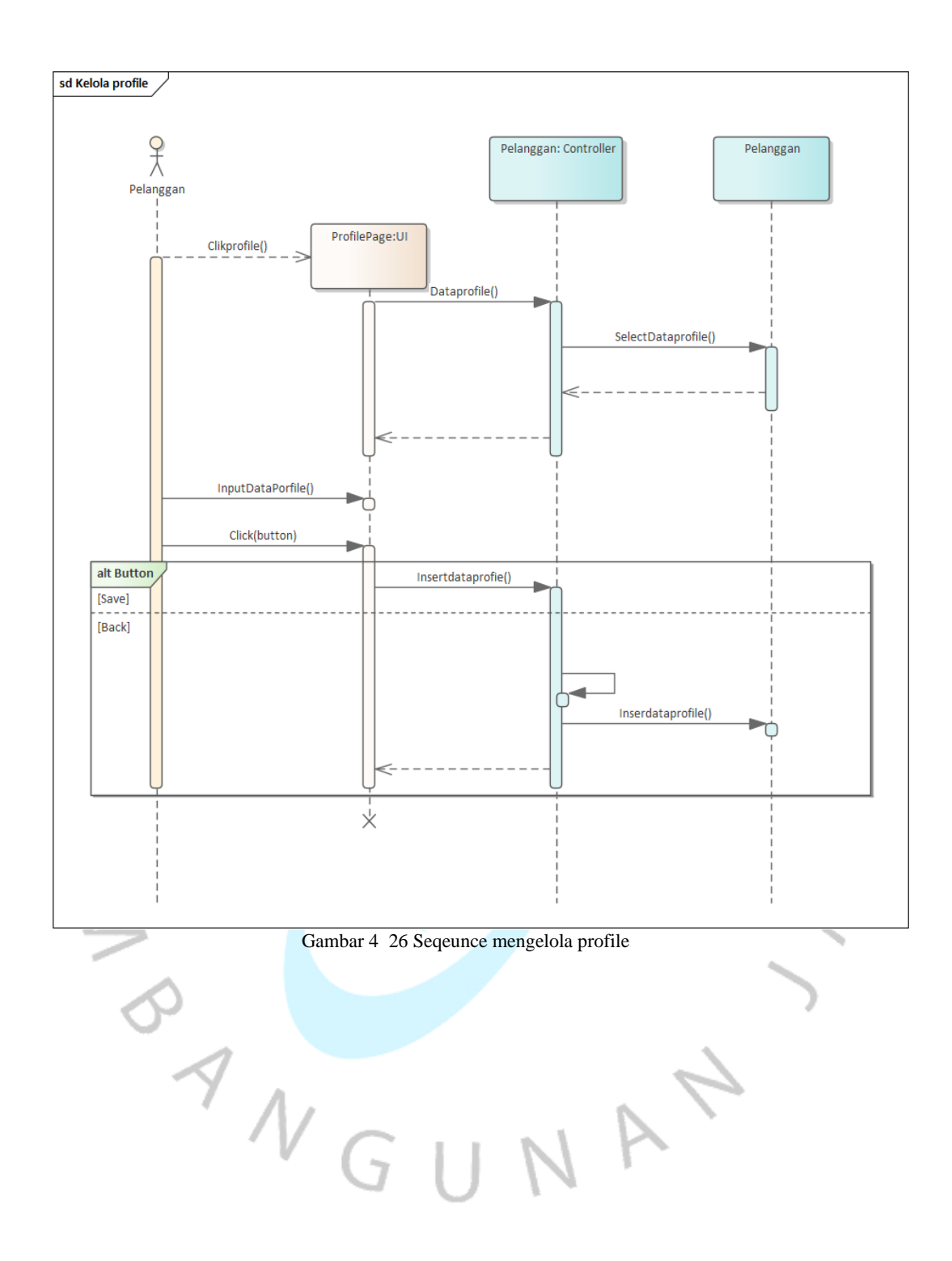

• Berikut ini merupakan Sequence Diagram Melakukan checkout merupakan alur kerja antara pelanggan

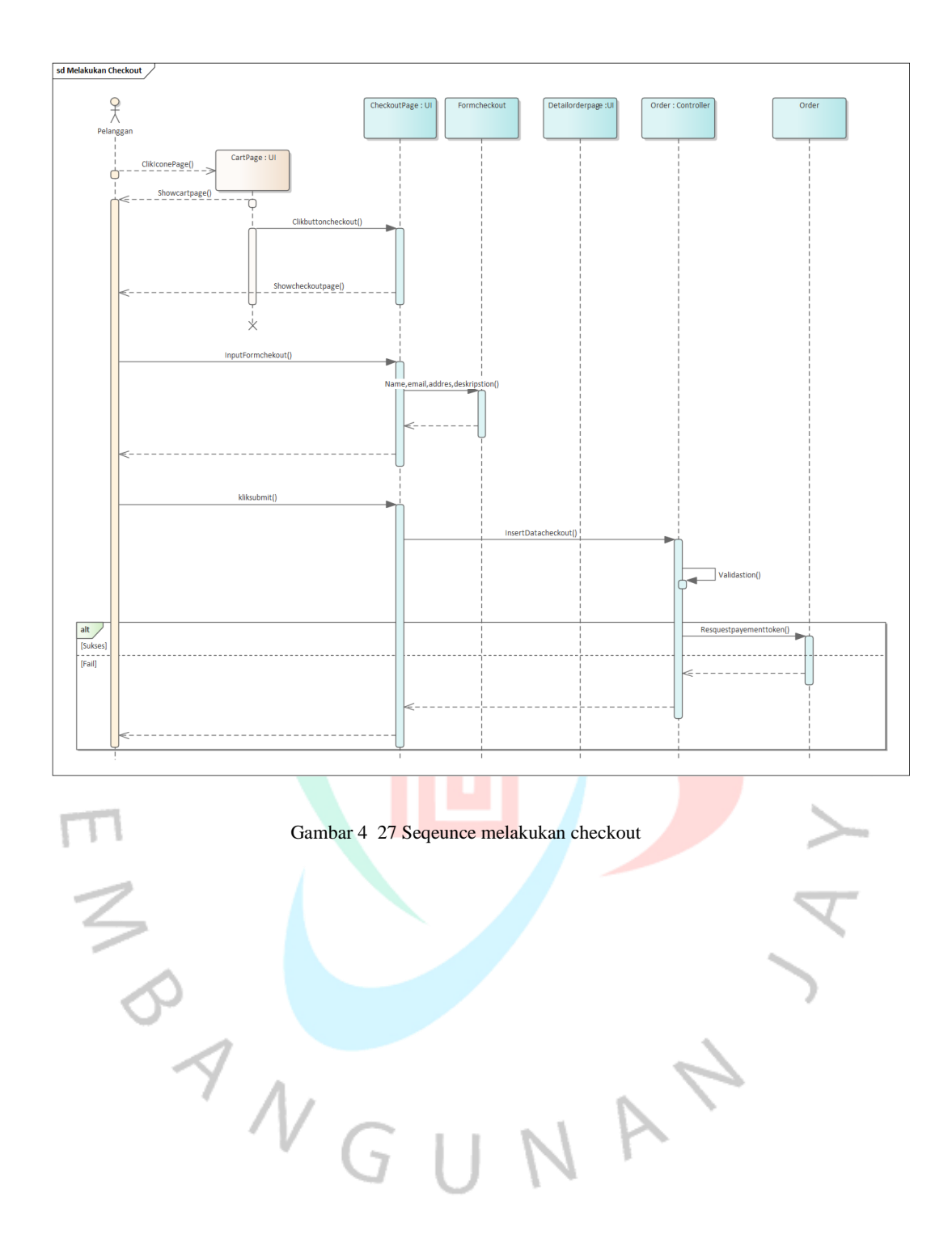

• Berikut ini merupakan Sequence Diagram Melihat produk merupakan alur kerja antara pelanggan

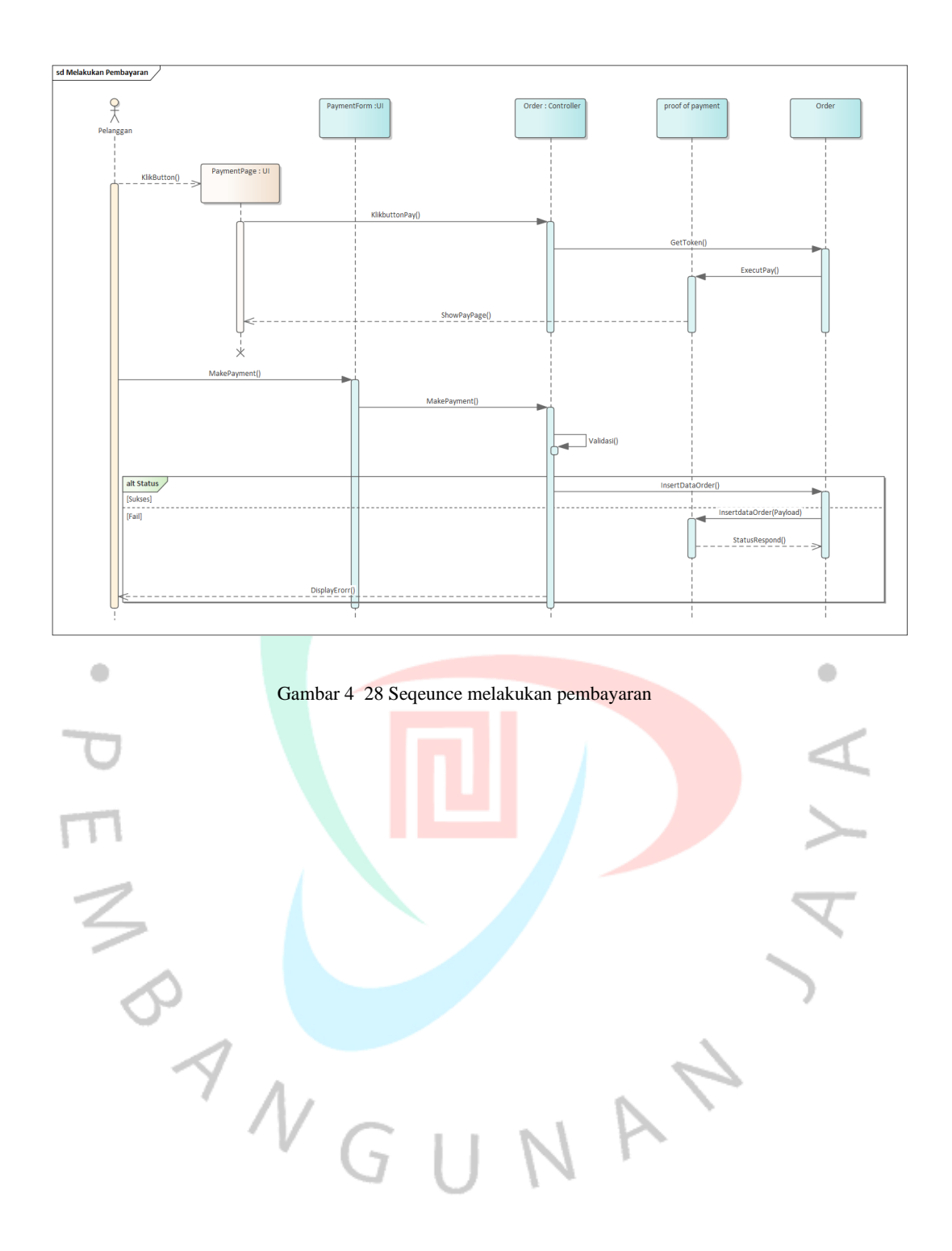

• Berikut ini merupakan Sequence Diagram Melihat history order merupakan alur kerja antara pelanggan

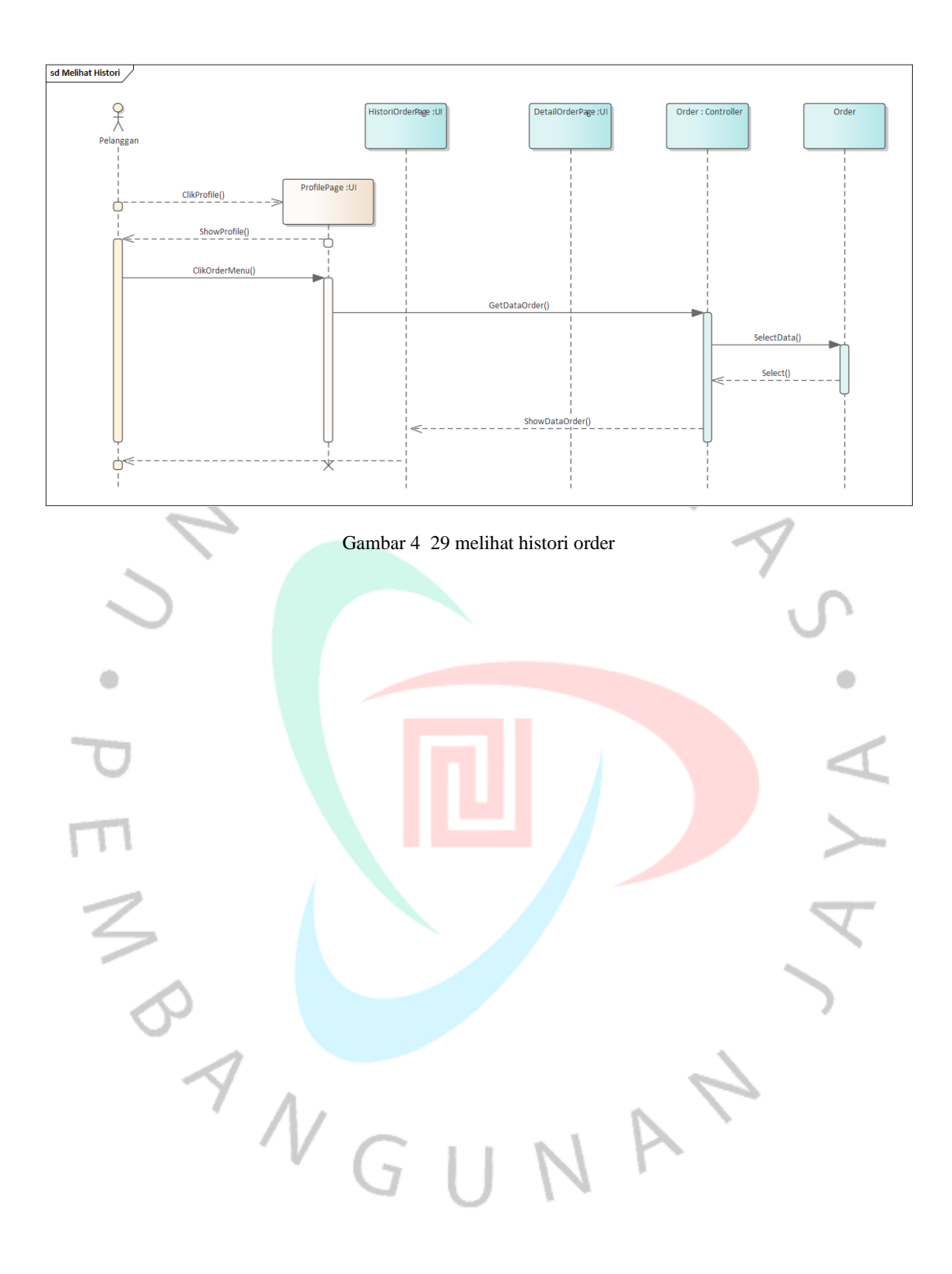

# 4.2.5 Class diagram

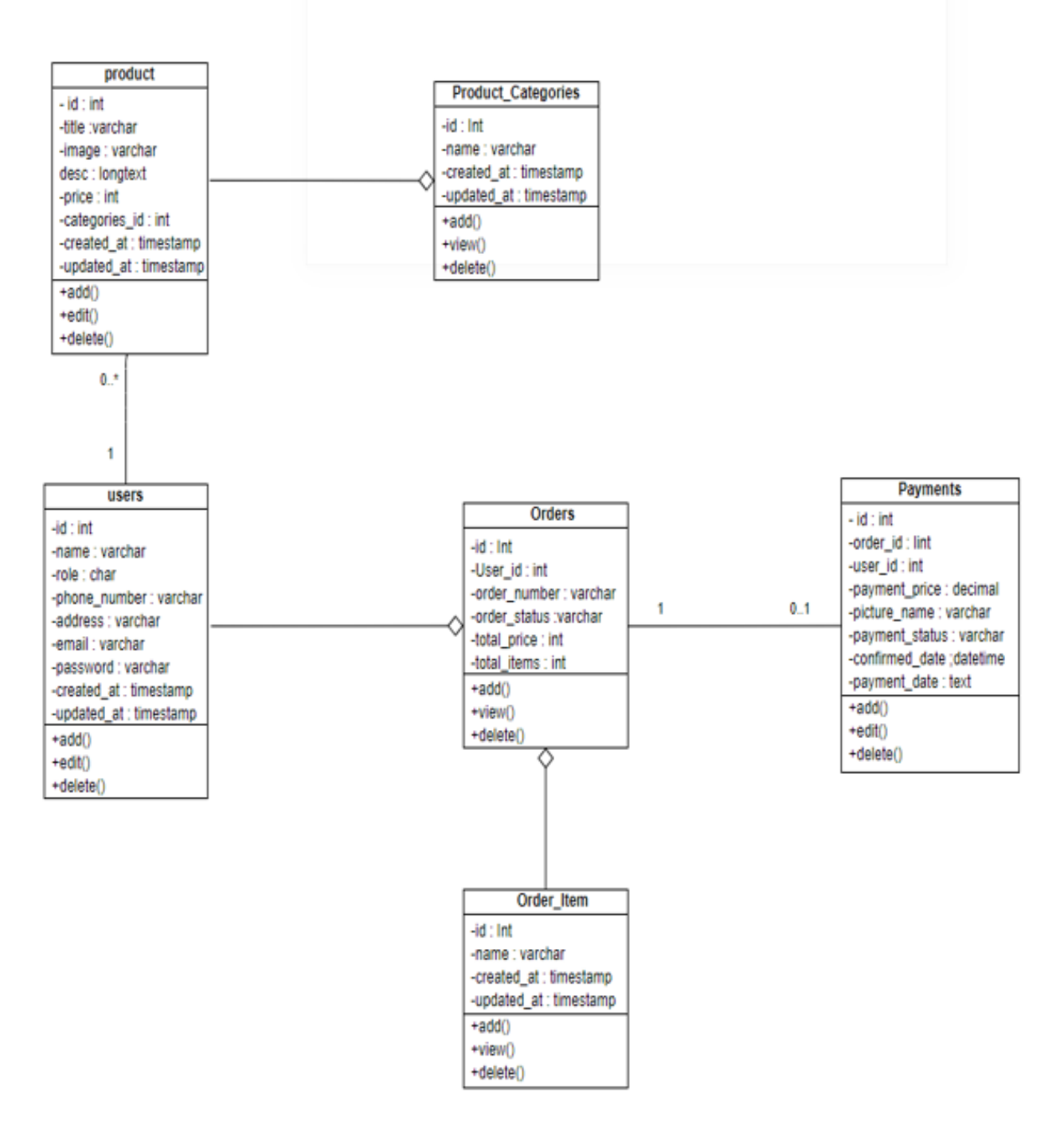

Gambar 4 26 Class Diragam

## **4.2.6 Spesifikasi data**

Berikut ini merupakan spesifikasi data pada rancangan aplikasi pemesanan pada toko as-salam00 berdasarkan pada Gambar 4.20 diatas:

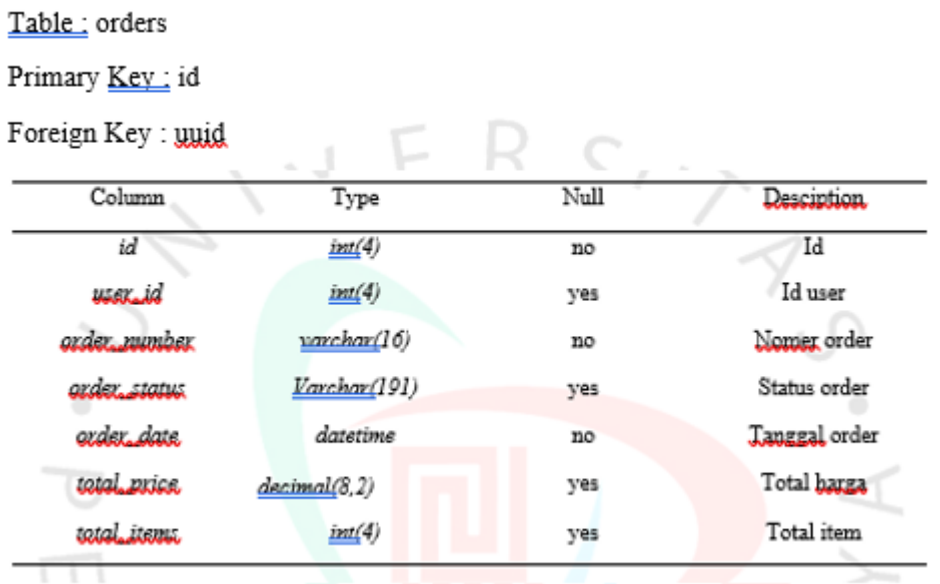

### Gambar 2 10 Spesifikasi Basis data order

# Table : order\_item

Primary Key: id

Foreign Key : order\_id. product\_id

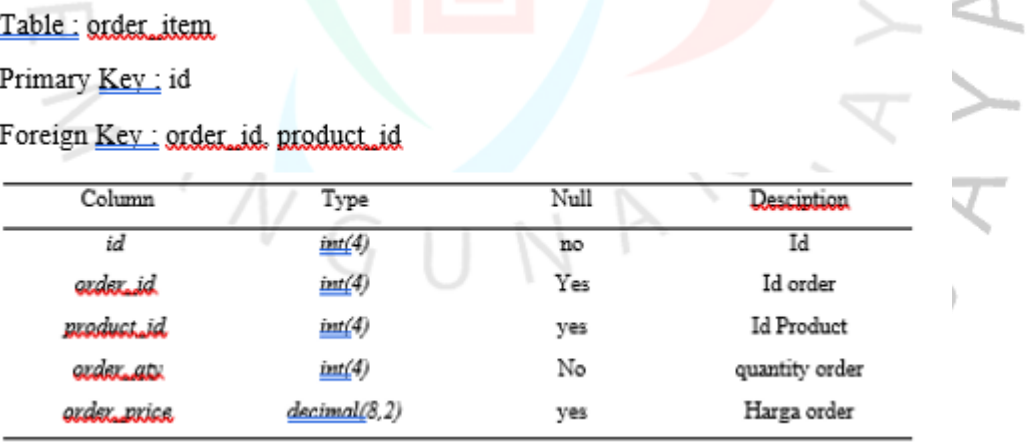

 $\sqrt{V}$ Gambar 2 11 Spesifikasi Order\_Item

# Table: payments

Primary Key: id

Foreign Key: order\_id

transaction\_code

 $_\mathrm{status}$ 

steated\_at

updated\_at

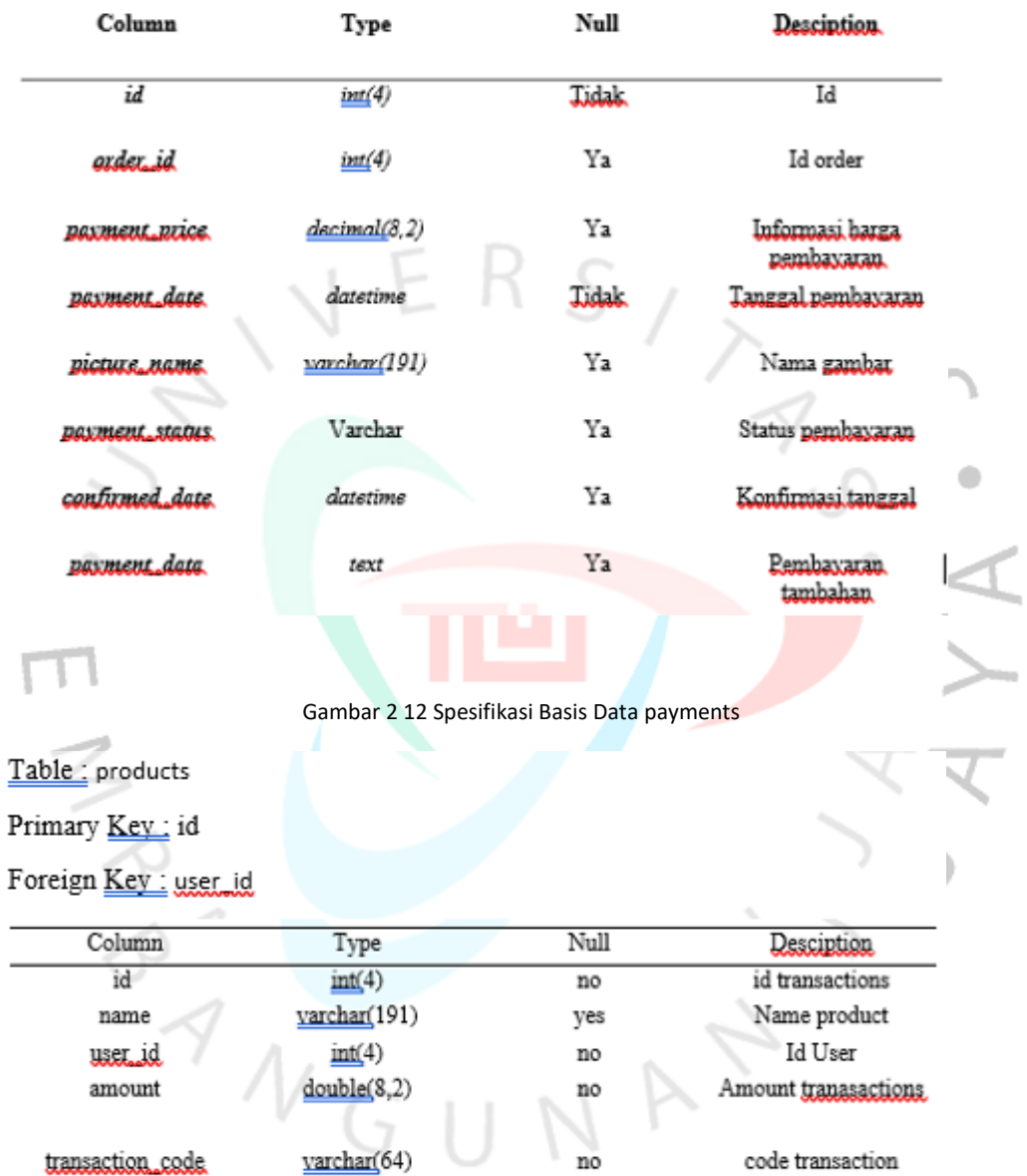

timestamp yes

varchar(64)

varchar(255)

 $time stamp$ 

Gambar 2 13 Spesifikasi Basis Data products

no

yes

code transaction

Status transaction

Create data

Update data

- 1

# Table: product\_category

Primary Key: id

Foreign Key

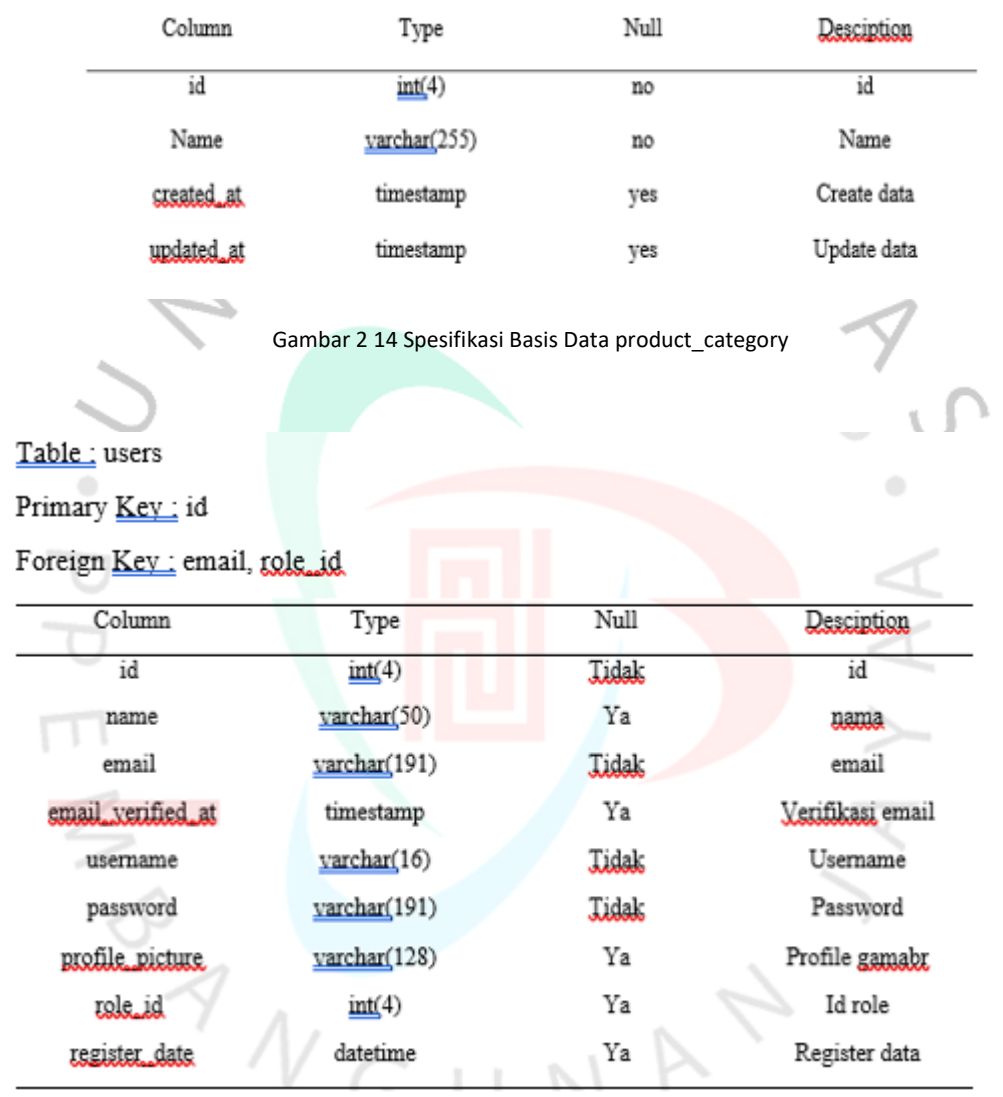

 $\mu$ 

 $\mathcal{U}_\mathcal{R}$ 

 $\scriptstyle\rm 10$ 

Gambar 2 15 Spesifikasi Basis Data users

### **4.3 Perancangan antara muka**

### **4.3.1 User Interface (UI)**

Berikut ini merupakan desain mookup halaman home yang terdapat tampilan menu bar ada login produk dan cart/keranjang belanja pada web toko yasin as-salam99

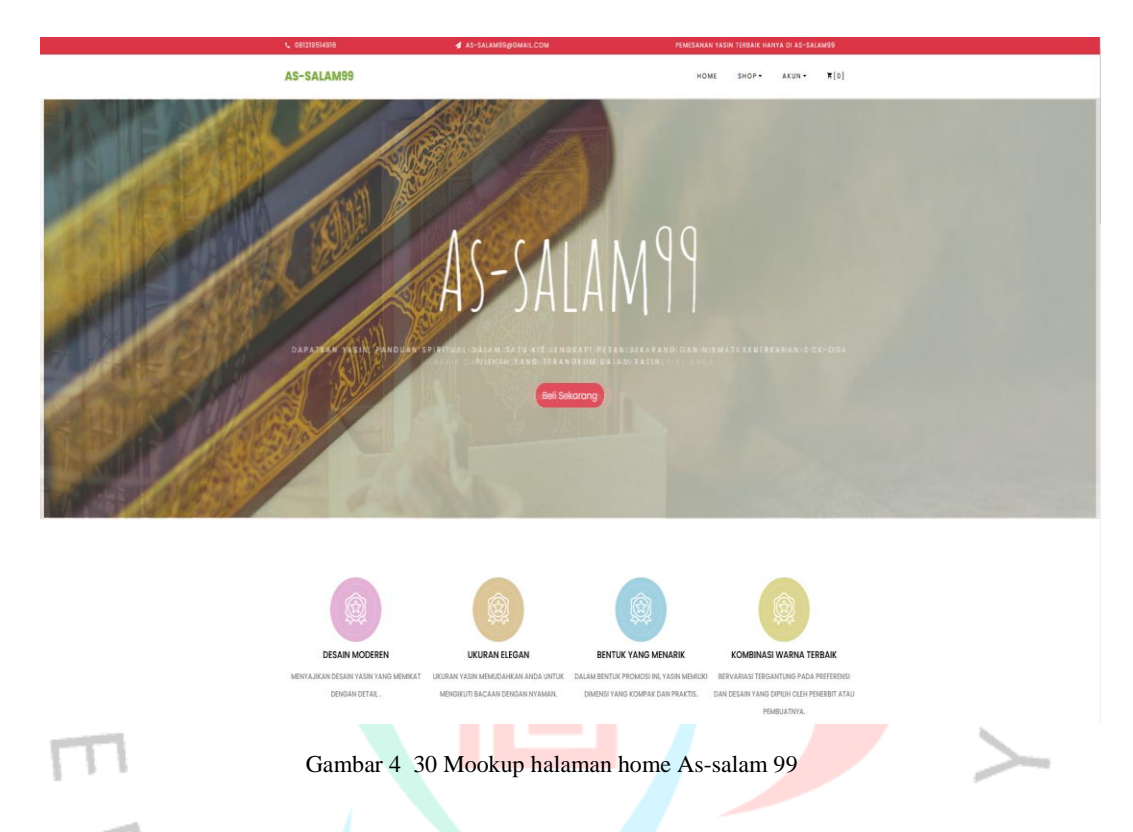

• Berikut ini merupakan desain mookup halaman produk yang terdapat tampilan menu bar ada login home dan cart/keranjang belanja digunakan untuk melakukan order pada web toko yasin as-salam99

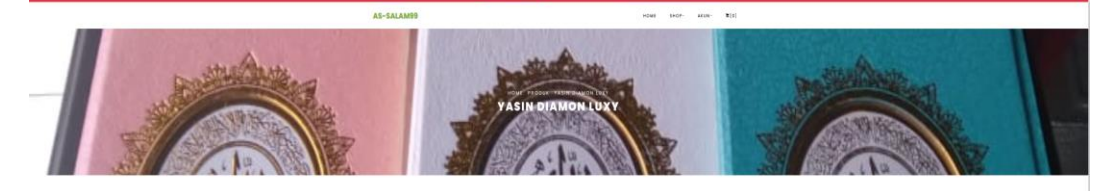

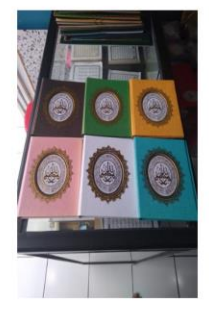

Yasin Diamon Luxy Rp 25.000,00 Add to Car

Produk lain yang terkait Gambar 4 31 Mookup halaman produk • Berikut ini merupakan desain mookup halaman cart/keranjang belanja yang terdapat tampilan menu bar ada login home dan porduk belanja digunakan untuk kernajang belanja produk yang akan di beli dengan di simpan pada web toko yasin as-salam99 gambar

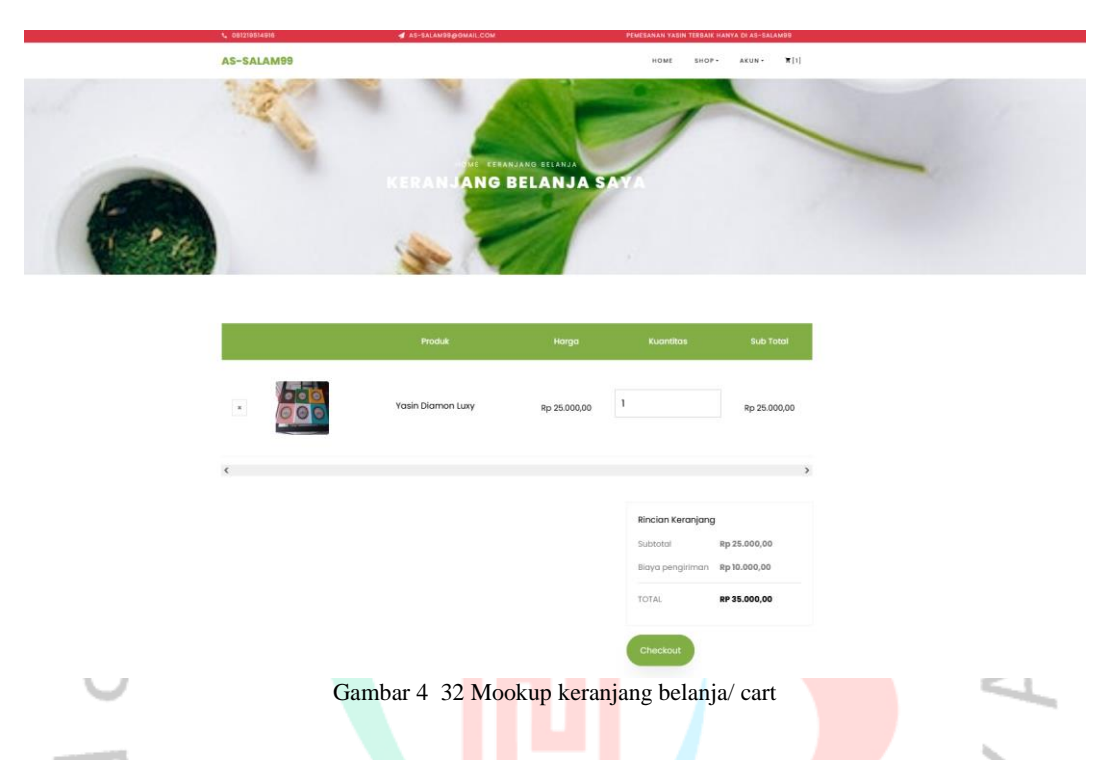

• Berikut ini merupakan desain mookup halaman login untuk user yang akan melakukan konfirmasi pembayaran saat sehabis order pada web toko yasin as-salam99

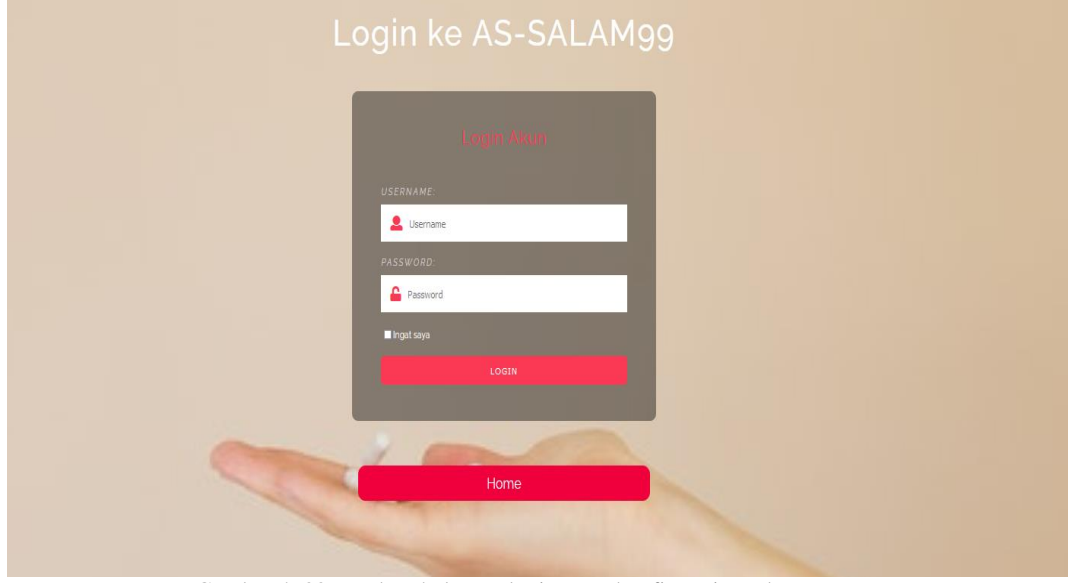

Gambar 4 33 Mookup halaman login user konfirmasi pembayaran

• Berikut ini merupakan desain mookup halaman regristrasi untuk user membuat akun agar bisa melakukan order ataupun pembayaran pada web toko yasin as-salam99

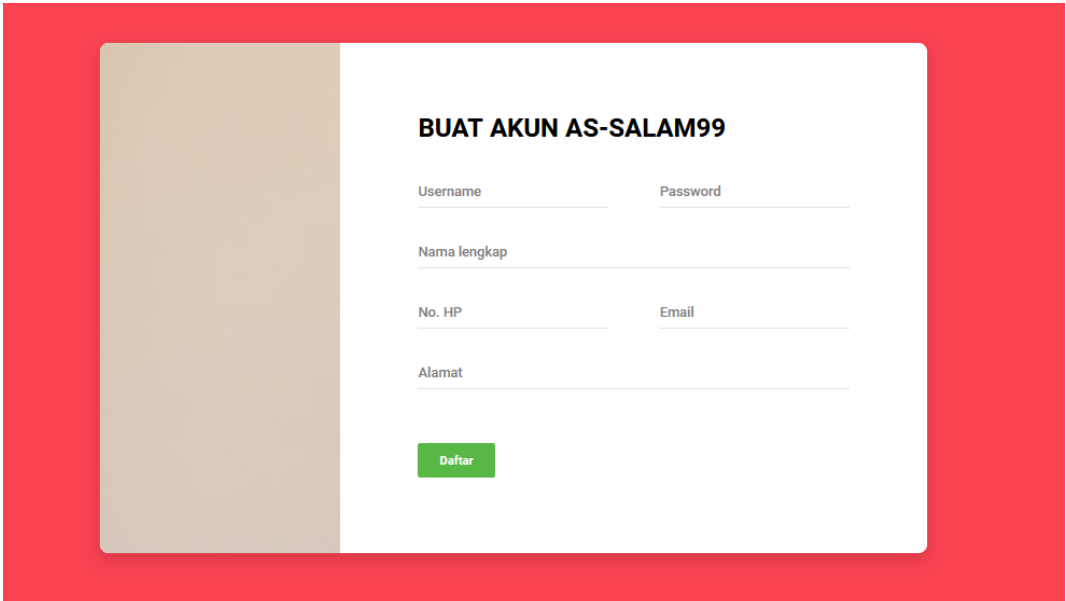

Gambar 4 34 Mookup registrasi user

 $\Delta\omega$ 

I

• Berikut ini merupakan desain halaman dashboard kita melakukan order dan melakukan pembayaran histori pada web toko yasin as-salam99 gambar **4.26 dibawah ini** :

| As-salam99                                | $\bar{z}$                |                            |                    | $\mathtt{Q}$<br>$\overline{\text{Cari} }$ order |
|-------------------------------------------|--------------------------|----------------------------|--------------------|-------------------------------------------------|
| (D) useruser                              | Dasbor<br>Home / Dasbor  |                            |                    |                                                 |
| <b>O</b> Dasbor                           | $\vert \mathbf{0} \vert$ | $\overline{0}$             | $\pmb{0}$          | $\bf{0}$                                        |
| $\blacksquare$ Order Saya<br>D Pembayaran | Order                    | Order dalam proses         | Pembayaran         | Review                                          |
| $\mathbb{Z}$ Review                       | Lihat Order $\bullet$    | Lihat Order $\pmb{\Theta}$ | Lihat Pembayaran O | Lihat Reviews <sup>0</sup>                      |
|                                           |                          |                            |                    |                                                 |
|                                           |                          |                            |                    |                                                 |
|                                           |                          |                            |                    |                                                 |
|                                           |                          |                            |                    |                                                 |
|                                           |                          |                            |                    |                                                 |
|                                           |                          |                            |                    |                                                 |
|                                           |                          |                            |                    |                                                 |

Gambar 4 35 Mookup halaman dasboard user

• Berikut ini merupakan desain mookup halaman Kategori produk admin pada web toko yasin as-salam99

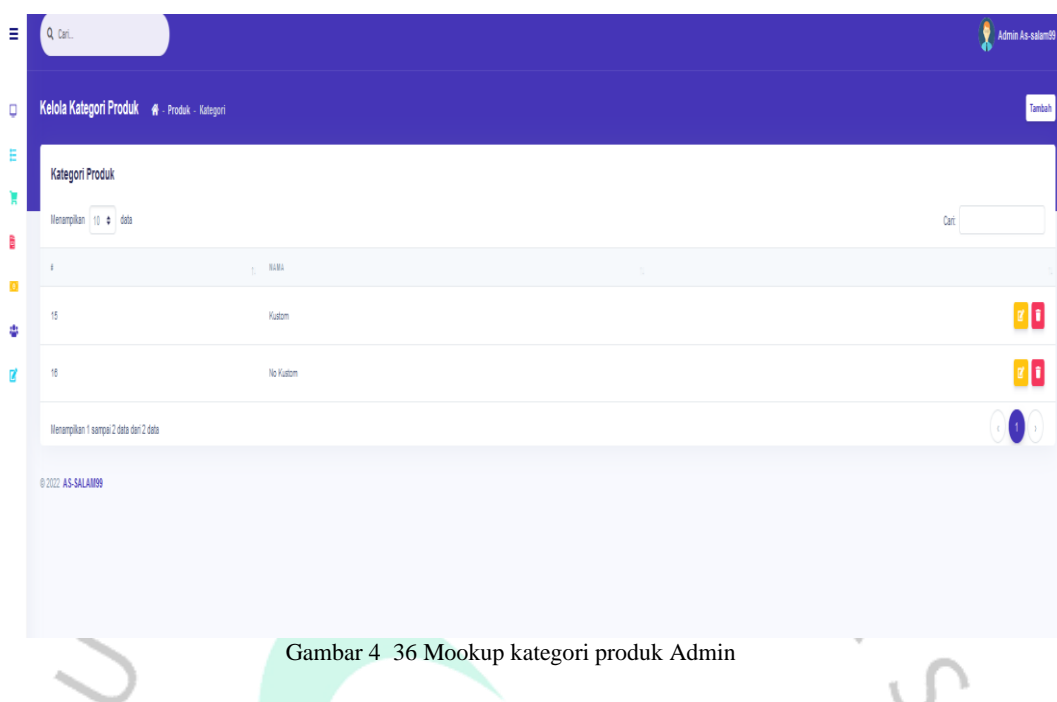

• Berikut ini merupakan desain mookup halaman Kelola produk admin bisa di edit tambah dan hapus untuk melakukan pengupdaten pada produk pada web toko yasin as-salam99 ۰

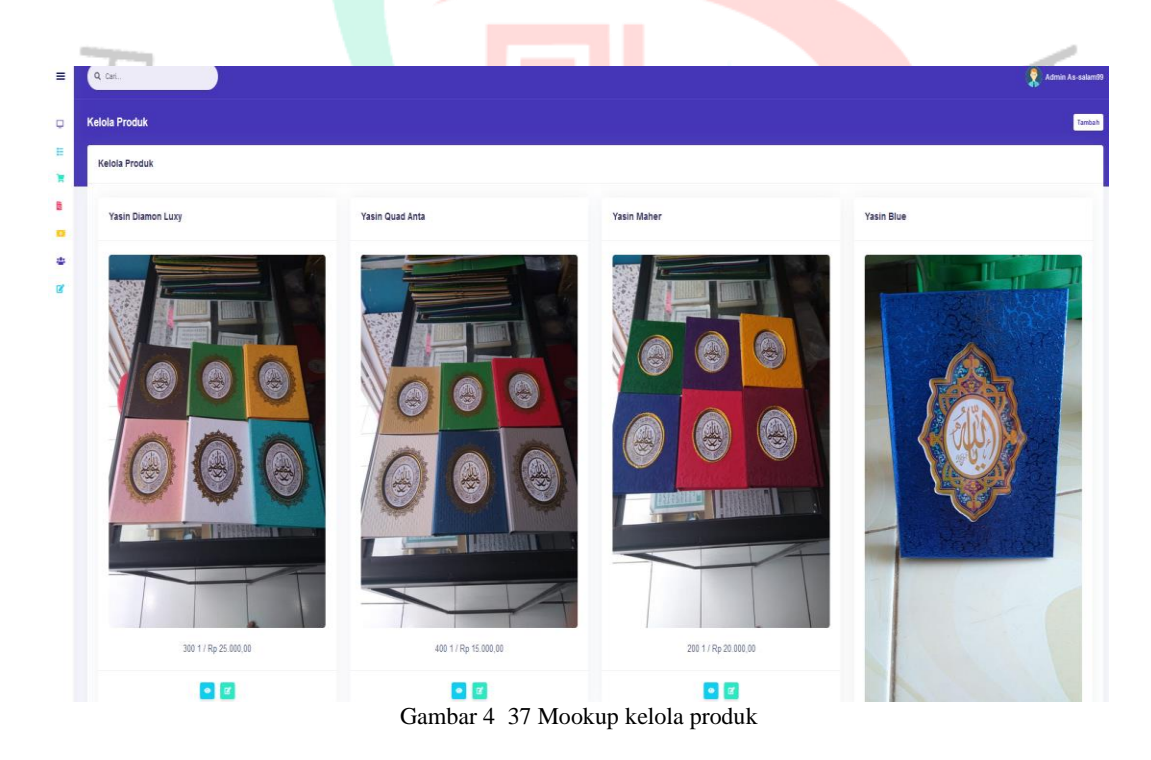

• Berikut ini merupakan desain mookup halaman dashboard admin pada web toko yasin as-salam99

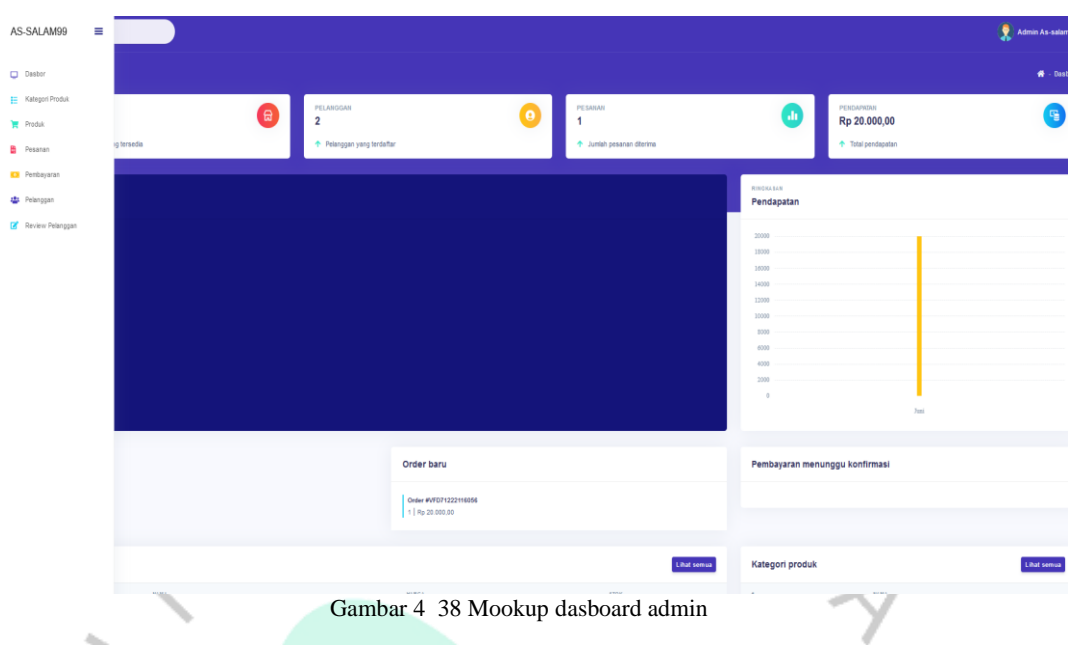

• Berikut ini merupakan desain halaman melihat pembayaran yang terdapat tampilan menu bar ada login home dsaboard digunakan untuk melihat pembayaran user apakah confirm atau tidak admin pada web toko yasin as-salam99 ۰

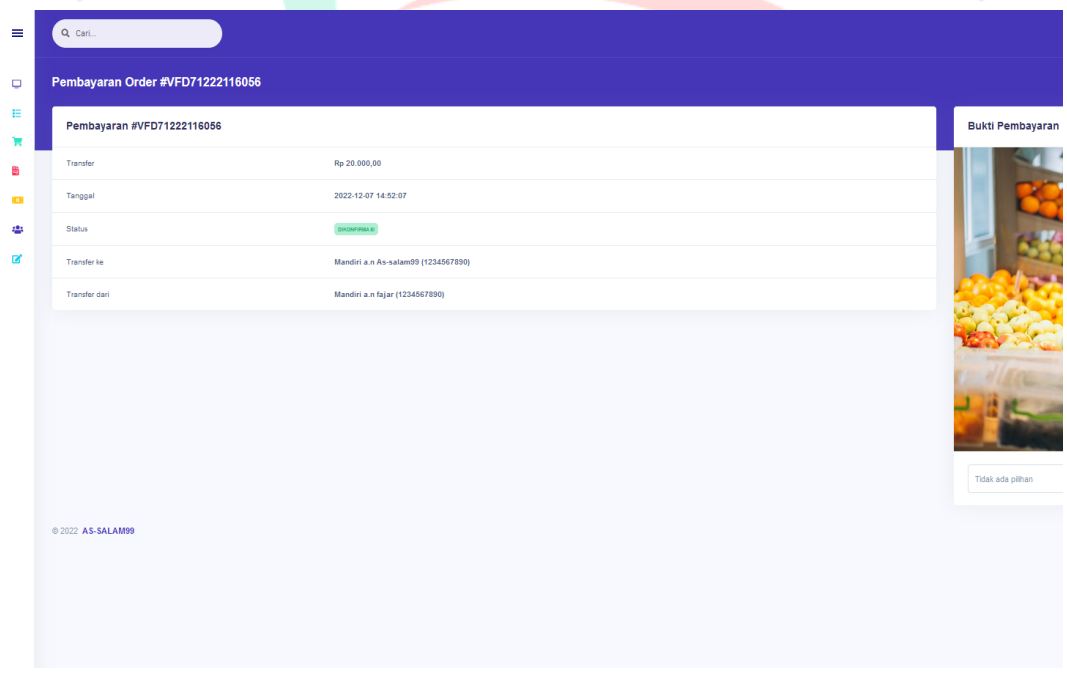

Gambar 4 39 Mookup melihat pembayaran

• Berikut ini merupakan desain halaman melihat data pelanggan yang terdapat tampilan menu bar ada login home dsaboard digunakan untuk melihat pelanggan ataupun user melakukan pedaftara pada web toko yasin as-salam99

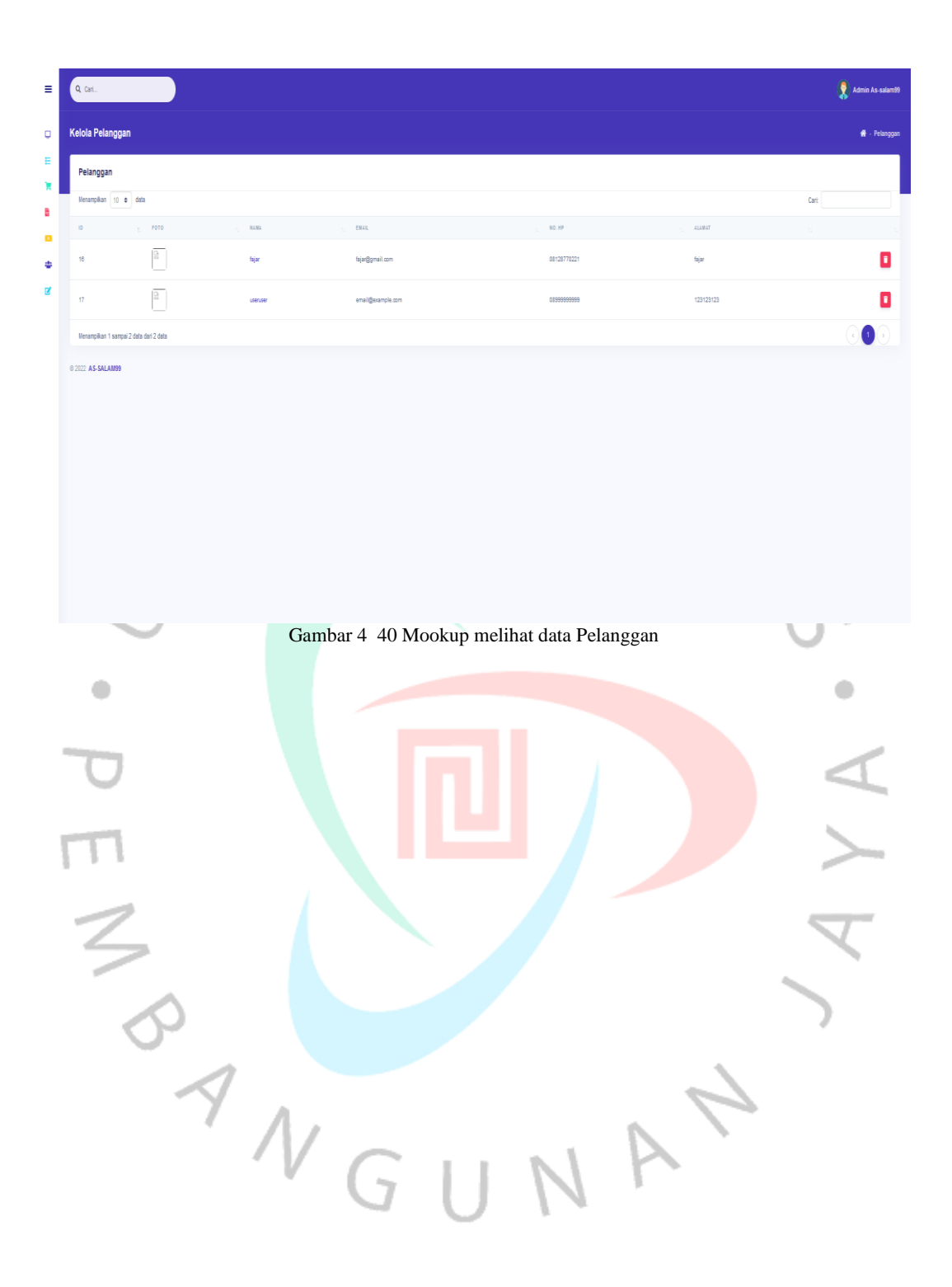

## **4.4 Perancangan Implementasi**

Tahap ini dapat gunakan untuk Implementasi dengan melakukan mengujian dengan menggunakan pengujian. Dengan dilakukannya testing, untuk mengetahui apabila masih terdapat kendala atau bug yang terjadi pada aplikasi. Berikut merupakan rancangan testing yang lakukan.

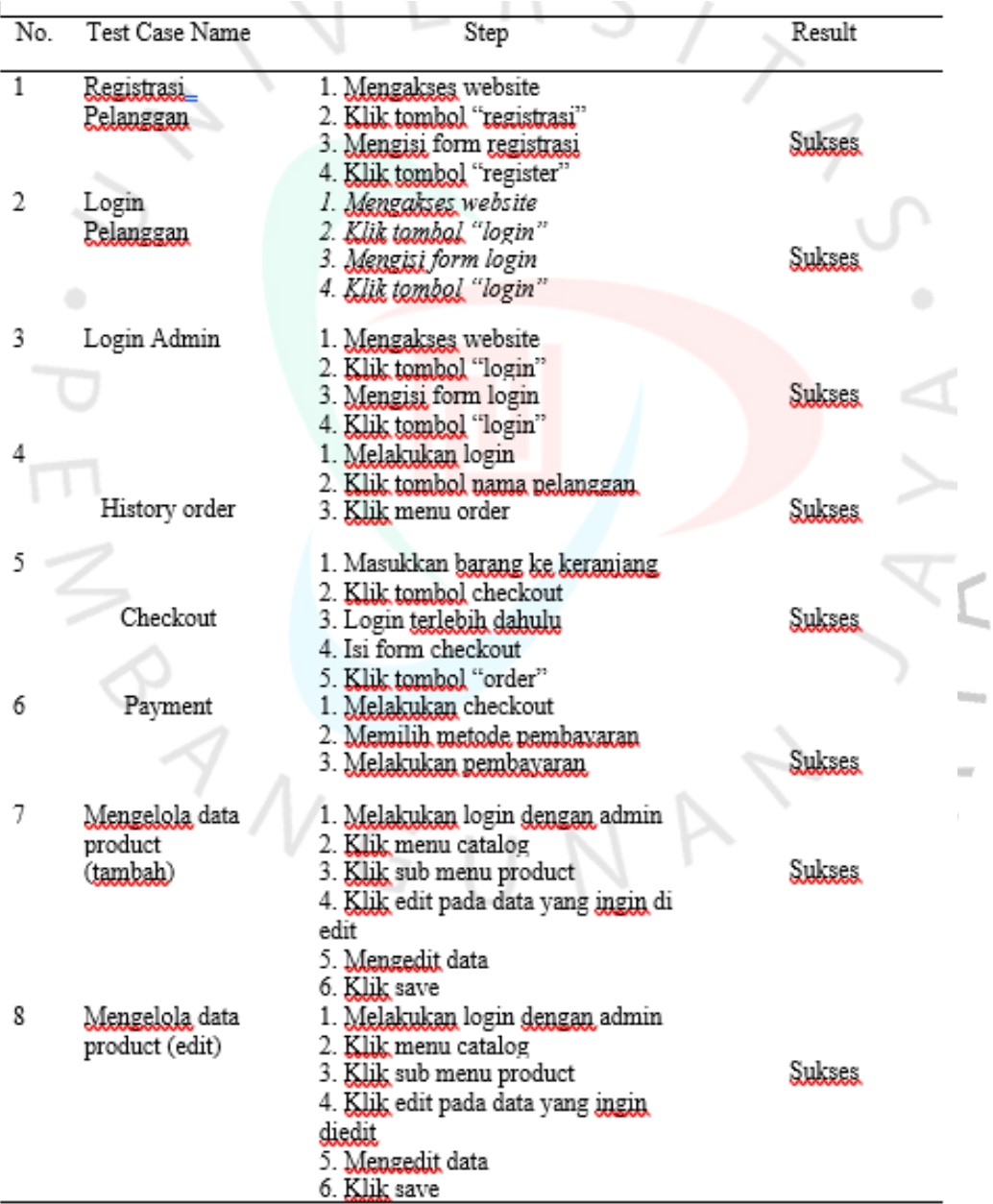

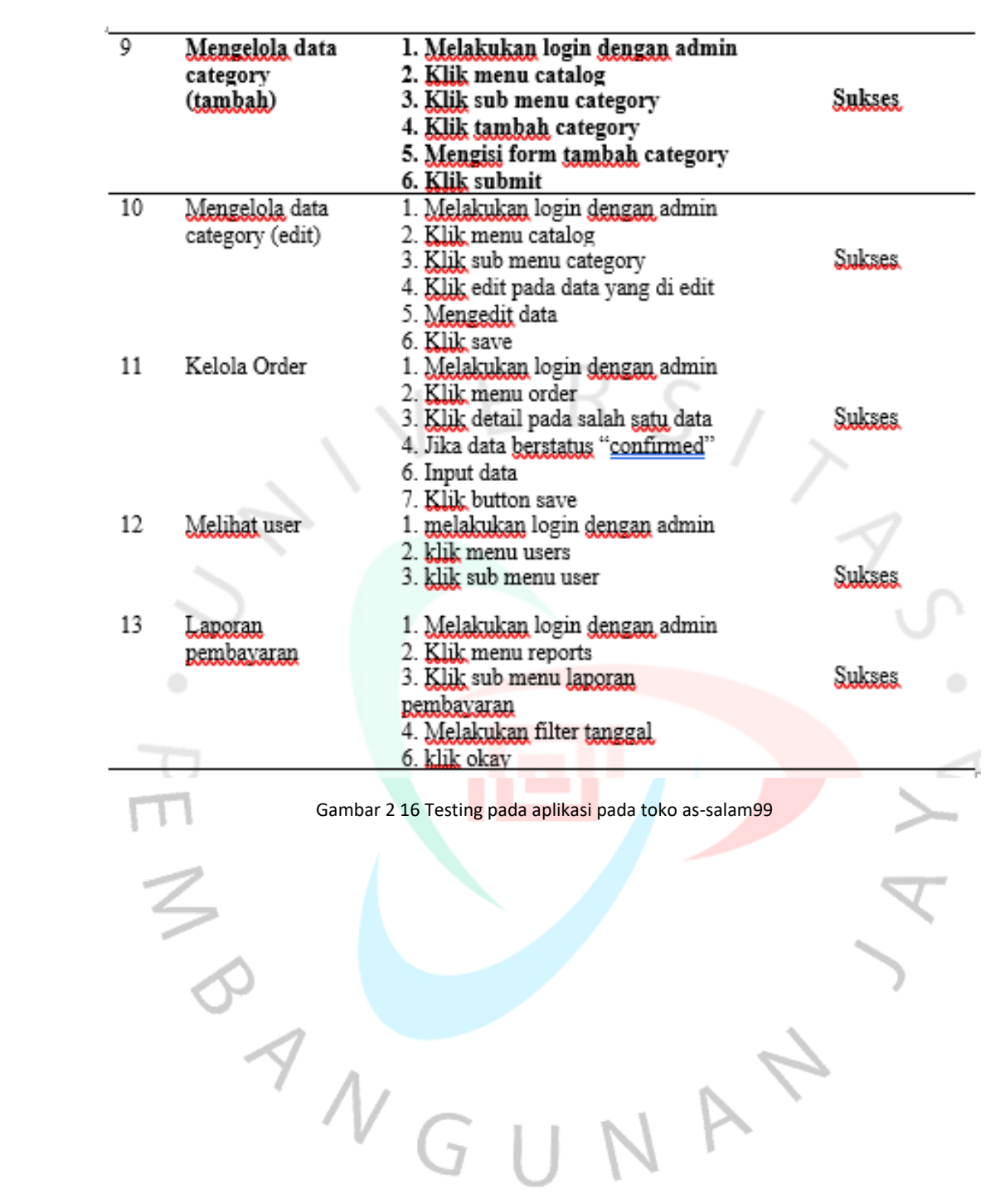